#### $\bullet\bullet$ 1000000  $\blacksquare$ 68 aaaaaa  $\bullet$  $\bullet\bullet\bullet$  $\bullet$ **..... .....**  $\frac{1}{20}$ **O** COO .... **DOO** 808 **Technical Operations for Registrics** 000000 00 **a.k.a.**  ்≜ eee ee **ODO** ۰ ● 8888  $\bullet$ ..... .... 000000000 ăã 1000  $\bullet\circ\bullet\bullet\bullet$  $\bullet$ -66  $\bullet$ .  $\bullet$ 00 68  $\bullet$ 0 .... **Registry Wellness Program**  $\bullet\bullet\bullet\bullet$  $\begin{array}{ll} \bullet\bullet\bullet\bullet\bullet\bullet\end{array}$ **B**utton ۰  $\bullet$

 $\bullet$ - 00 Š  $\bullet$ 

68

 $\bullet\bullet\bullet\bullet$  $\bullet$  .  $\bullet$ 

00000000

8888 **operation**   $000$ 

 $\bullet\bullet$ 

888

**......**.

80

88 j.

 $\bullet\bullet\bullet\bullet\bullet$ 00000000<br>0000000 **.....** <u>88888</u>

......

**...** 66

. . .

60

**OCOOO** 

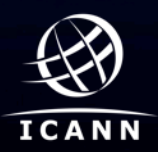

8888

......

#### $\overline{a}$ **Agenda**

- Registry Data Escrow
- Monthly Reports
- Zone File Access
- BRDA
- SLA Monitoring System
- Arringo Game

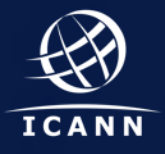

## **Question to the Audience**

**What has been most technically challenging for Registries?** 

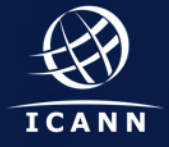

## **Registry Data Escrow**

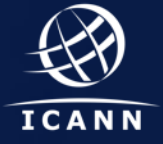

#### Text **Data Escrow - Overview**

• Data Escrow is like an insurance policy.

• Data Escrow is the last resort in case of a TLD emergency.

• The EBERO process require the Data Escrow Deposits for a successful TLD transition.

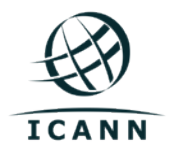

## **Data Escrow – High level view of the process**  Connect the Boxes Arringo Game

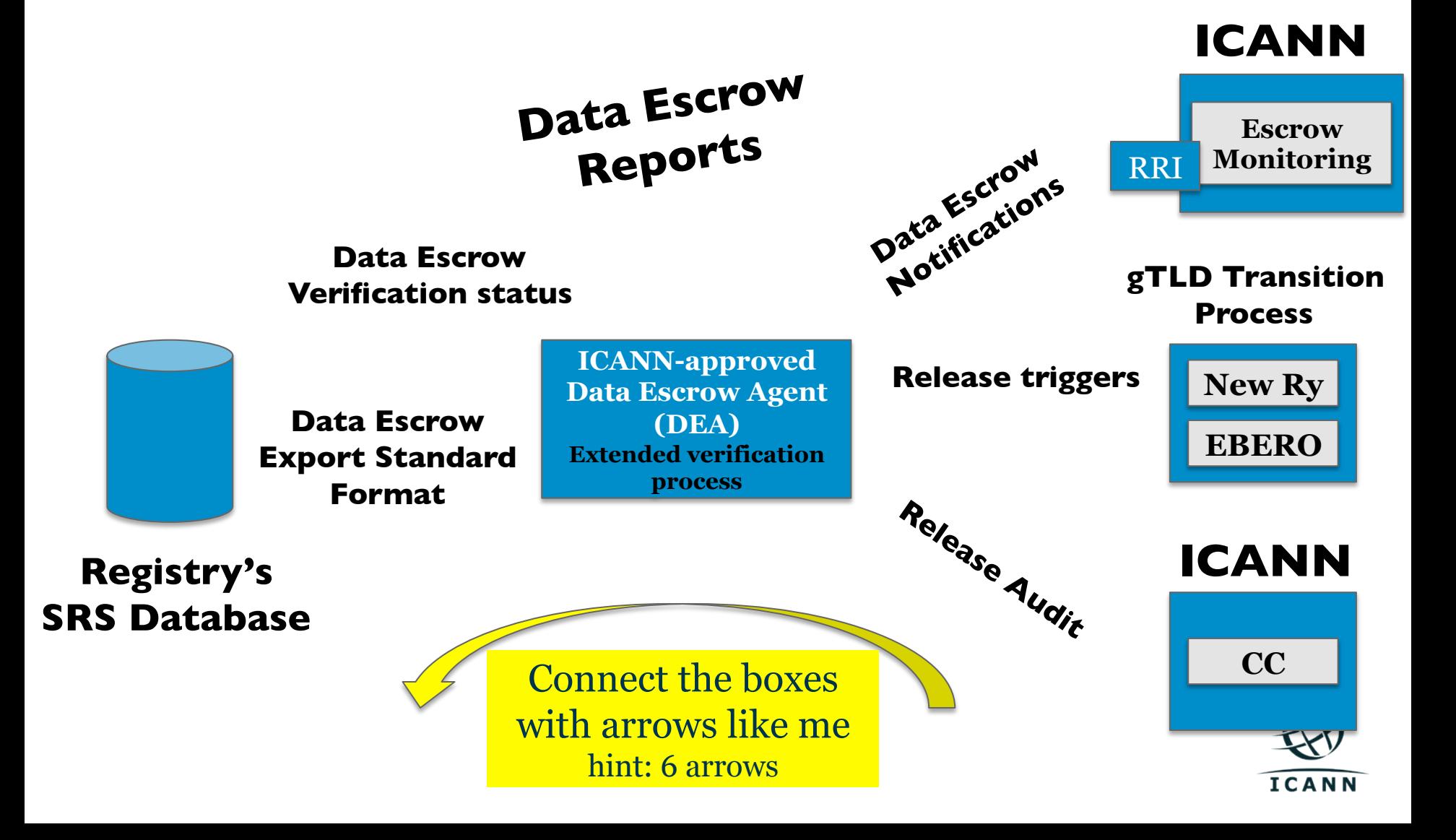

**Data Escrow – High level view of the process**  Comnect the Boxes Arringo Game

# **Yell Out Arringo When you are done !**  When you are done<br>Bring your up your completed **sheet for verification and Win!**

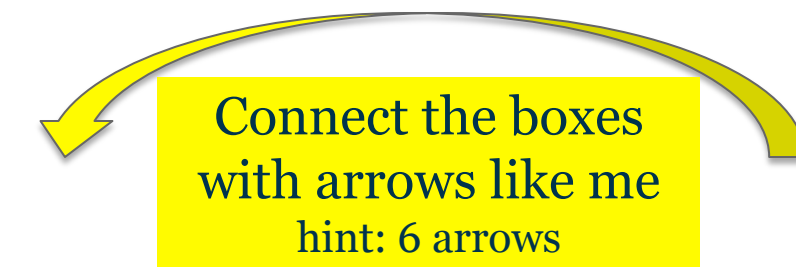

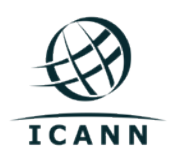

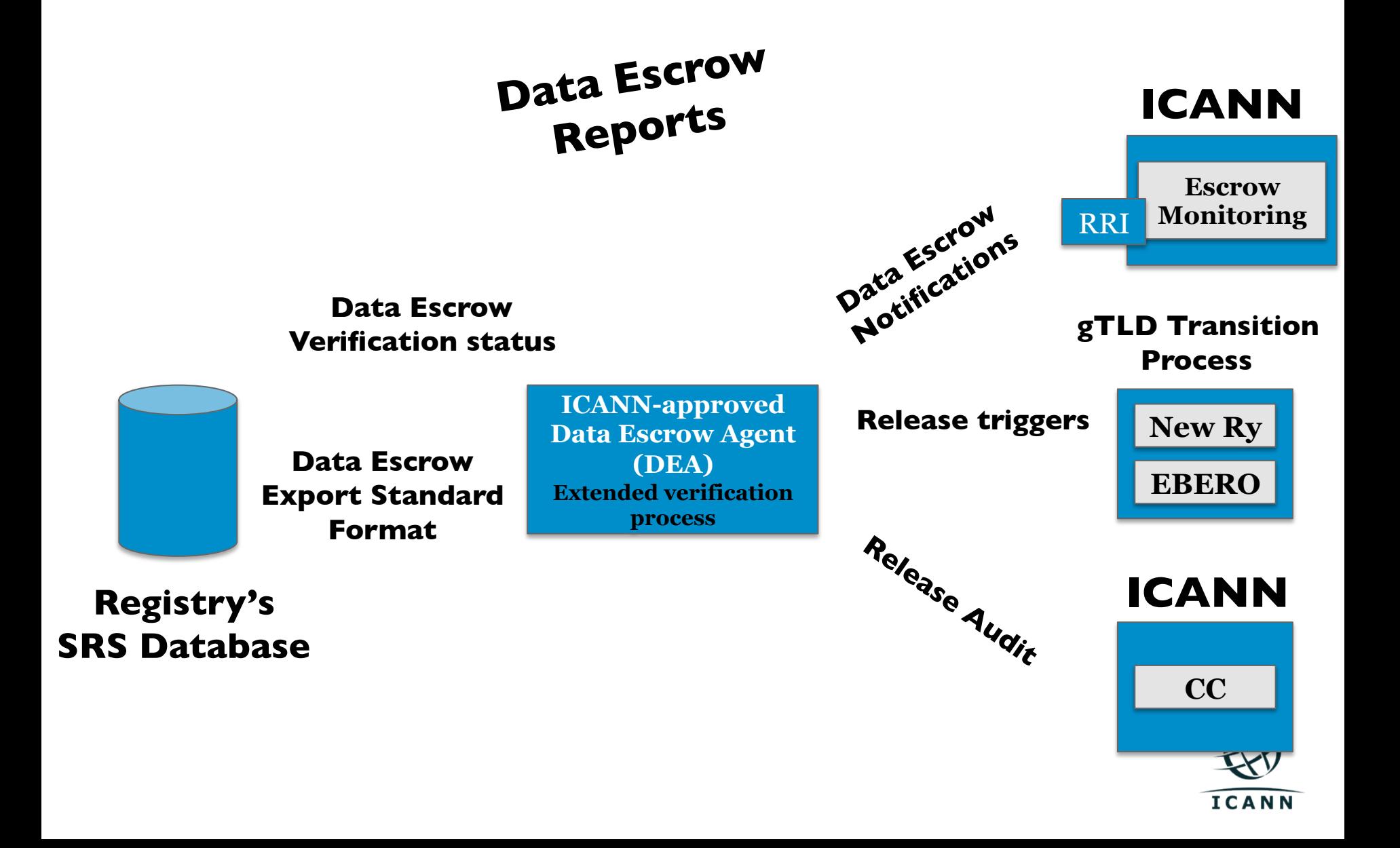

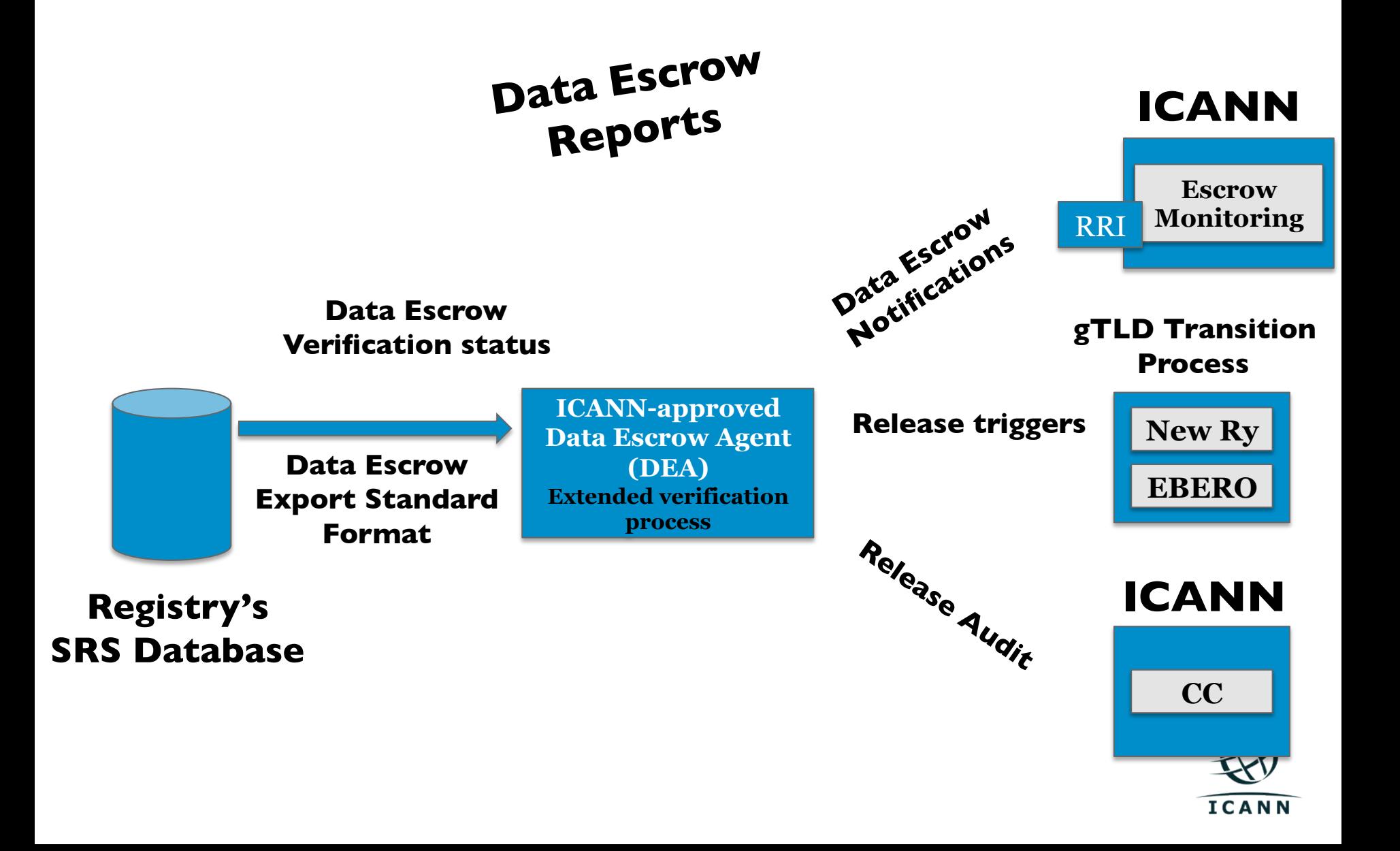

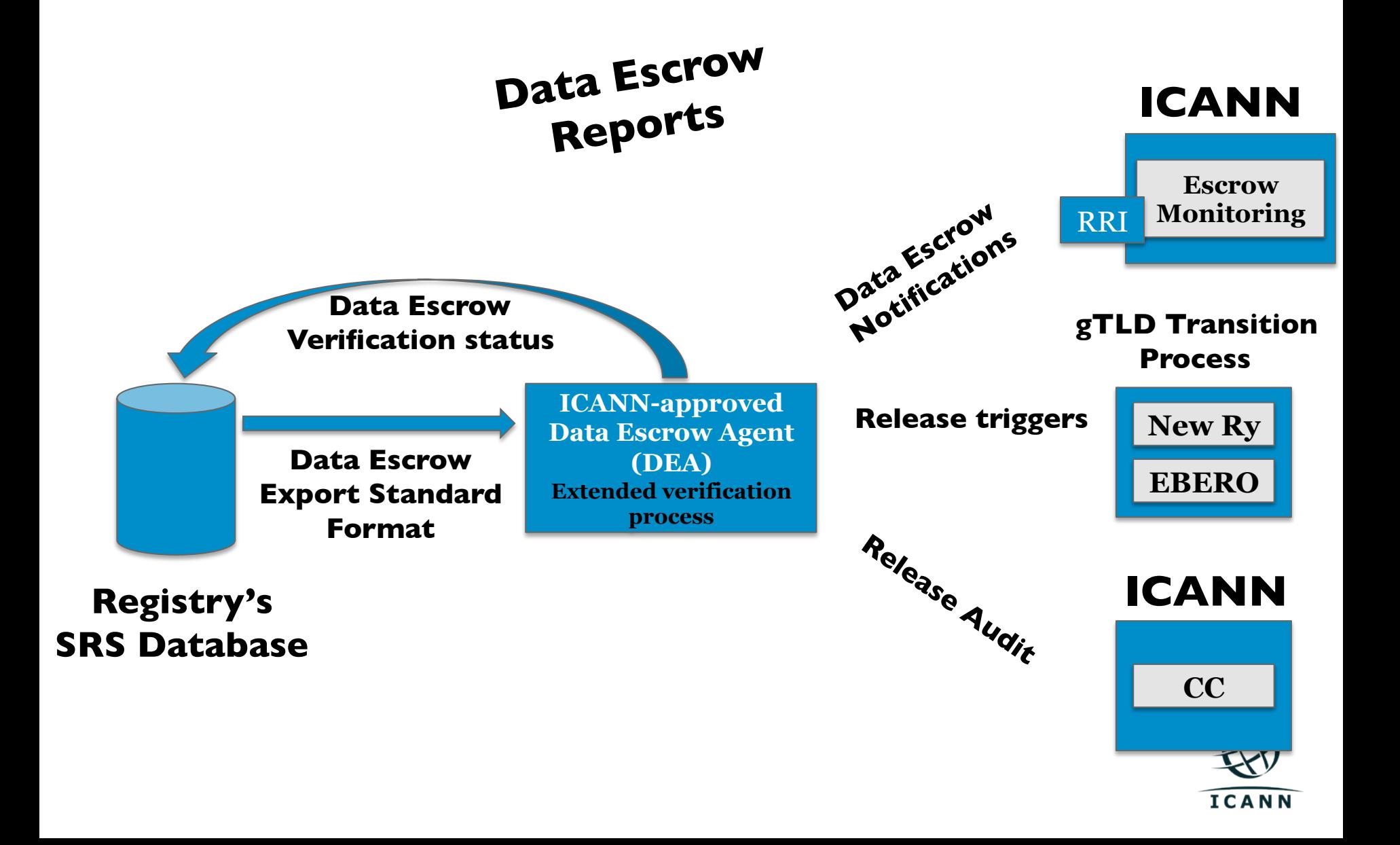

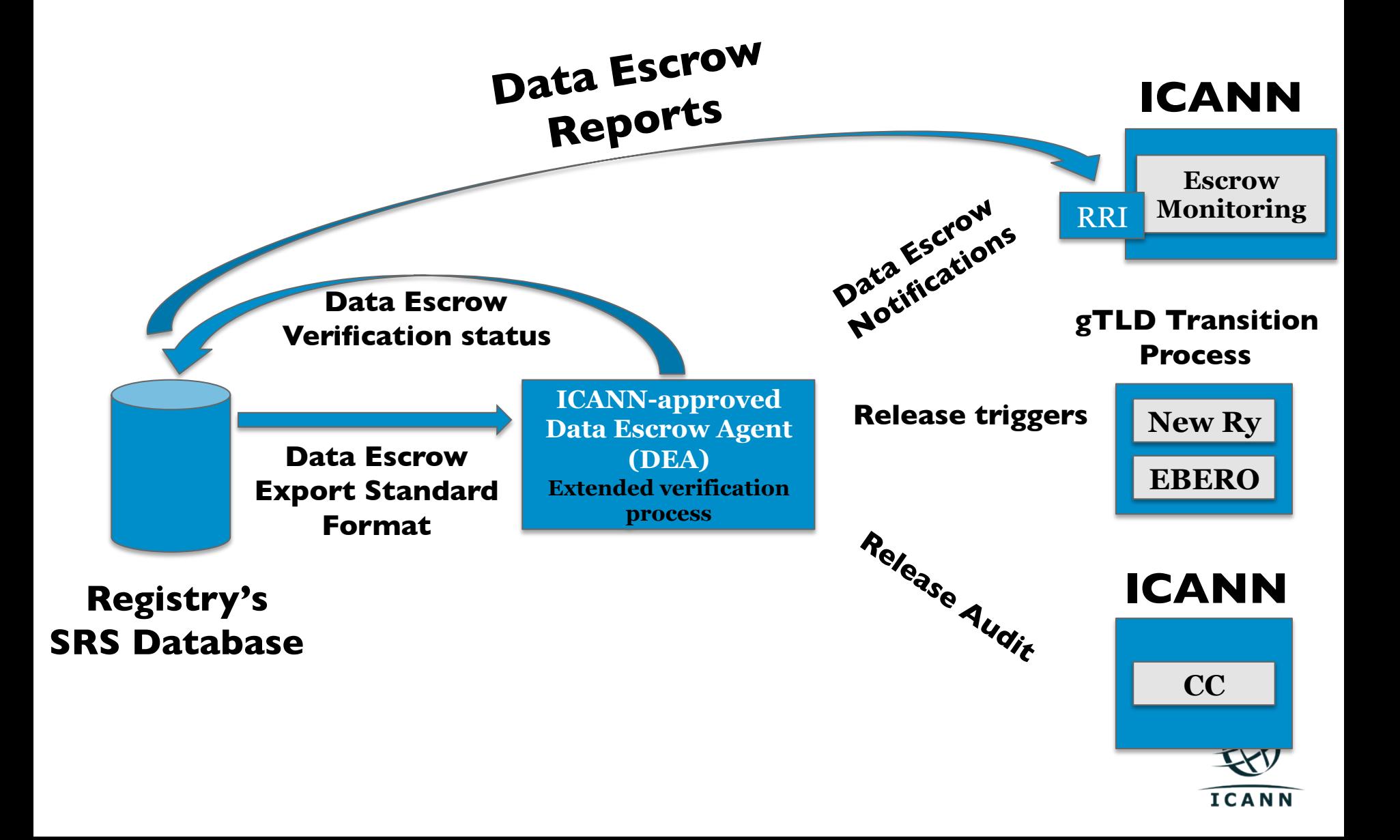

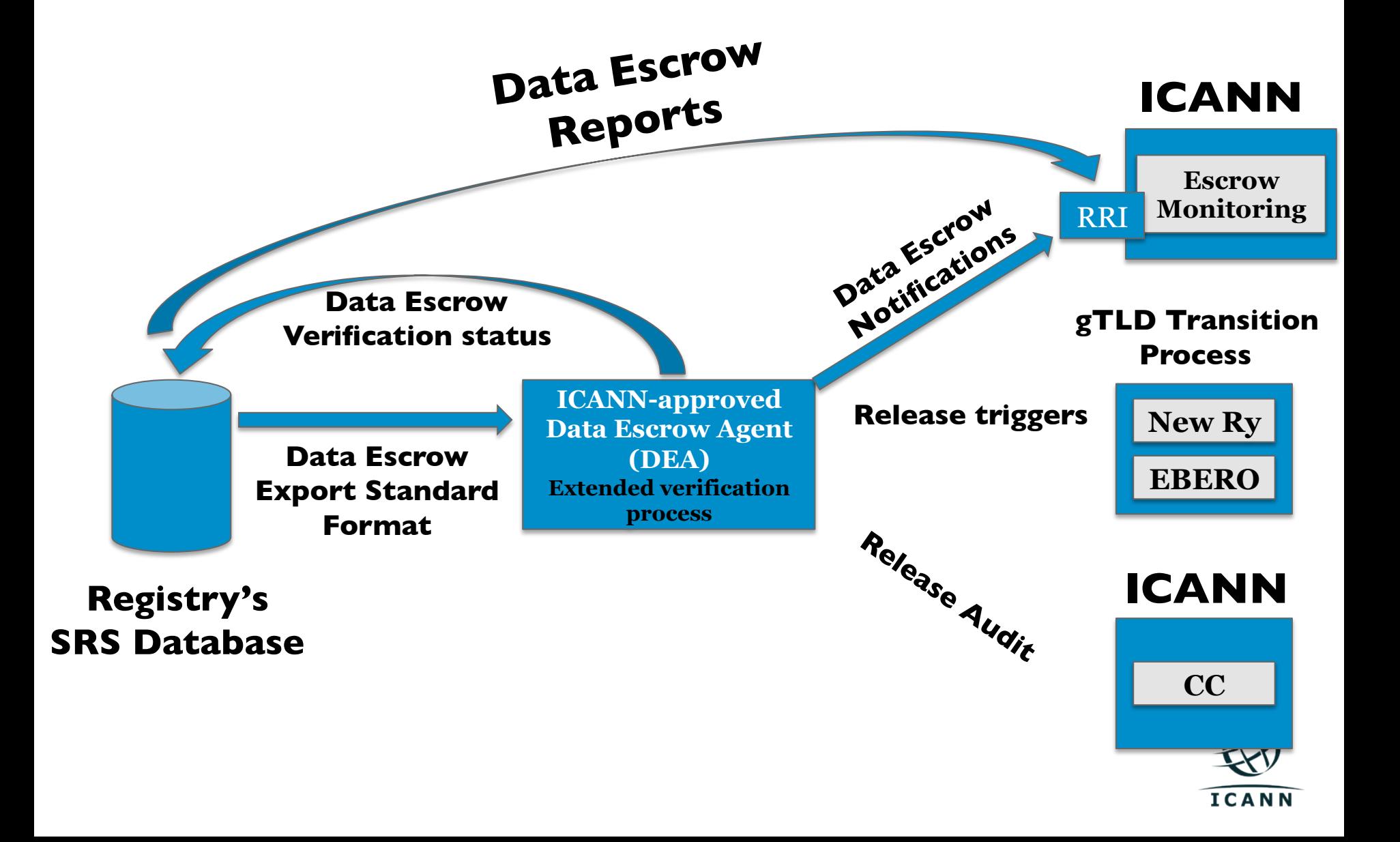

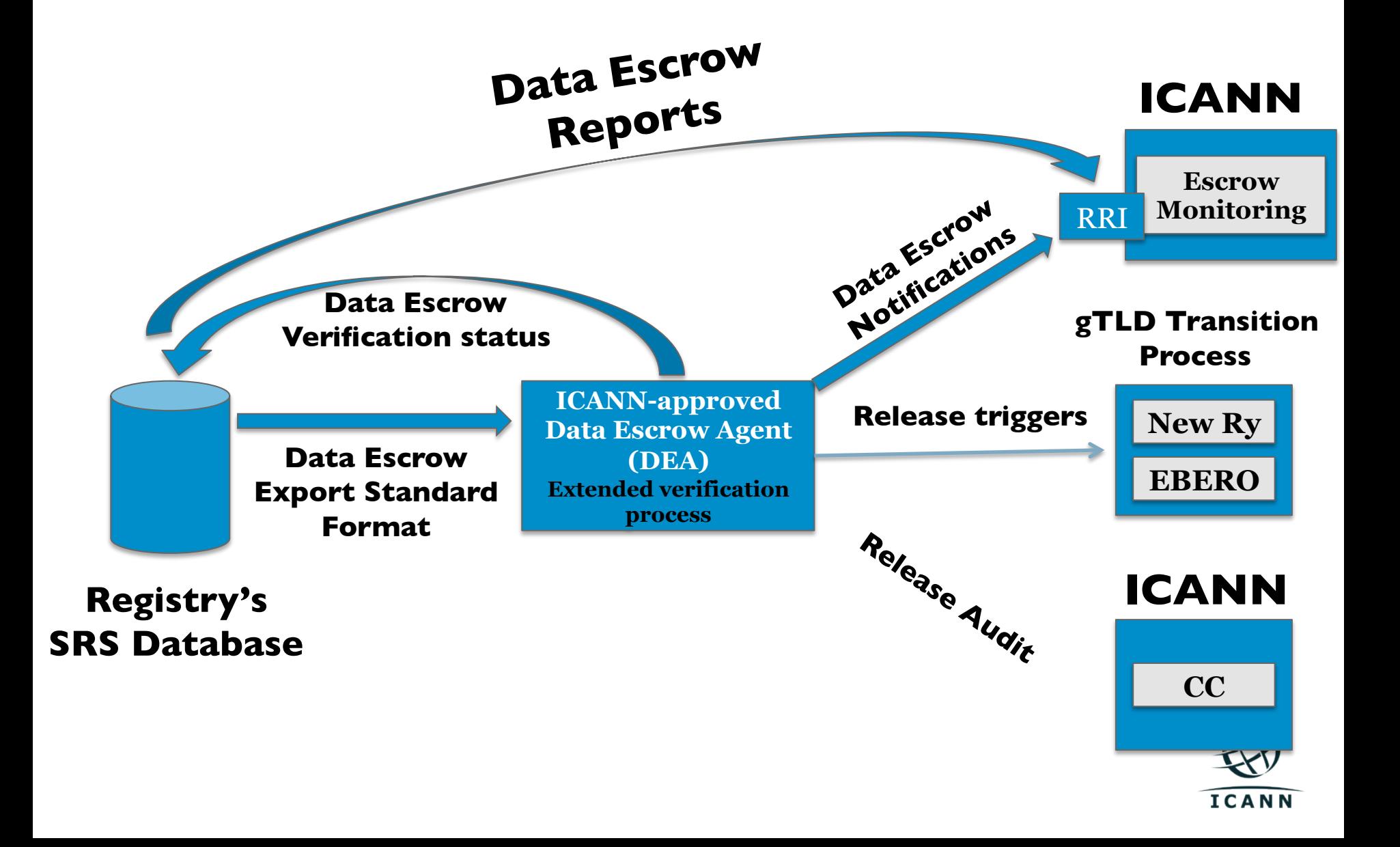

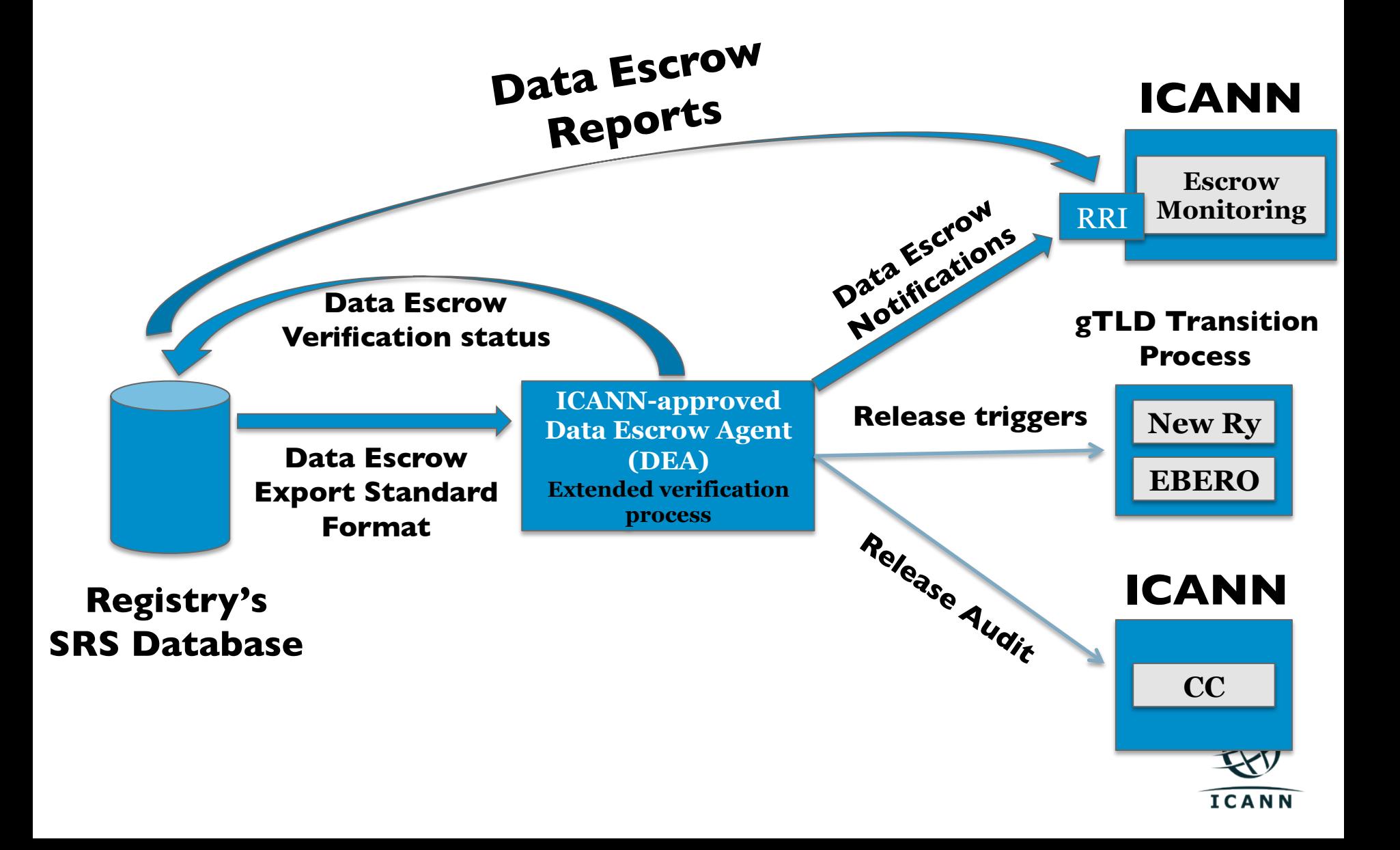

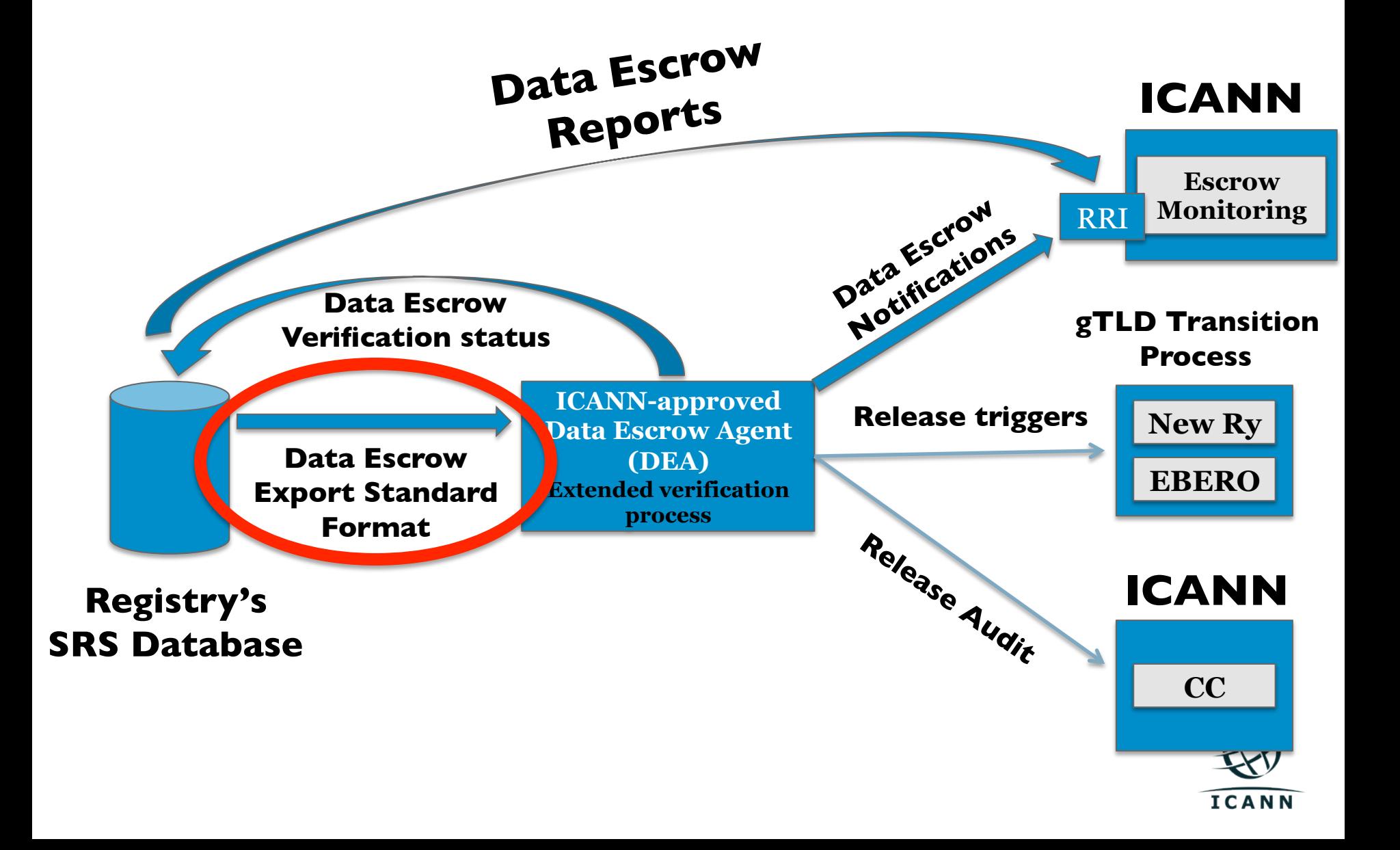

- Two internet drafts are being developed:
	- <sup>o</sup> http://tools.ietf.org/html/draft-arias-noguchi-registry-dataescrow
	- <sup>o</sup> http://tools.ietf.org/html/draft-arias-noguchi-dnrd-objectsmapping
- The first draft defines the escrow deposit container.
- The second draft defines how the SRS objects are escrowed.

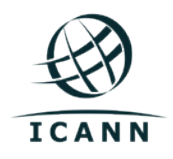

• http://tools.ietf.org/html/draft-arias-noguchiregistry-data-escrow

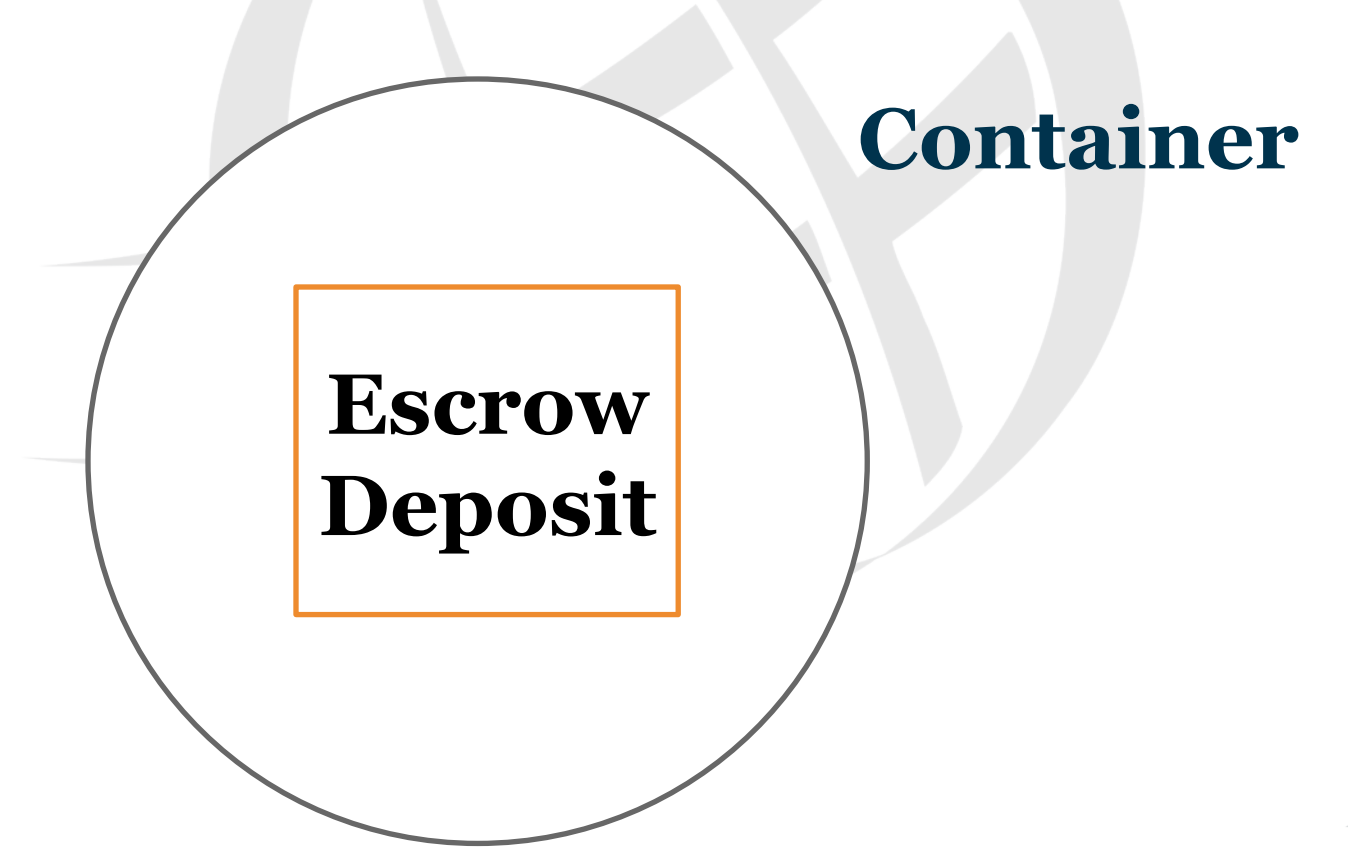

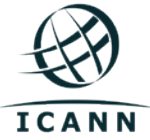

- http://tools.ietf.org/html/draft-arias-noguchi-dnrdobjects-mapping
- This draft defines how to escrow the objects used by Domain Name Registries.
- Objects escrowed:
	- <sup>o</sup> Domains
	- <sup>o</sup> Hosts
	- <sup>o</sup> Contacts
	- <sup>o</sup> Registrars
	- <sup>o</sup> NNDN (reserved domain names)
	- <sup>o</sup> IDN practices

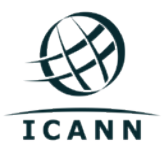

 $\circ$  …

- A standard set of data elements was defined with the technical community per object.
- The standard set of data elements should be enough for the customary services + IDNs, but the format is extensible.
- If a Registry is going to provide Registry Services different from the customary services, the Registry and ICANN need to agree on the data escrow extensions.

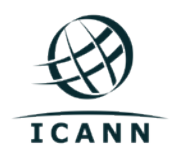

- Two kinds of deposits can be used by Registries as specified in the Registry Agreement:
	- <sup>o</sup> Full
	- <sup>o</sup> Differential

- Full: All objects must be escrowed.
- Differential: Delta between the escrowed watermark and the previous watermark.

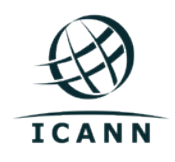

- Two sub-formats are supported:
	- <sup>o</sup> XML
	- <sup>o</sup> XML+CSV

• XML and CSV data elements have been normalized.

• EBEROs and DEAs MUST support both formats.

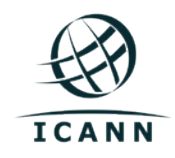

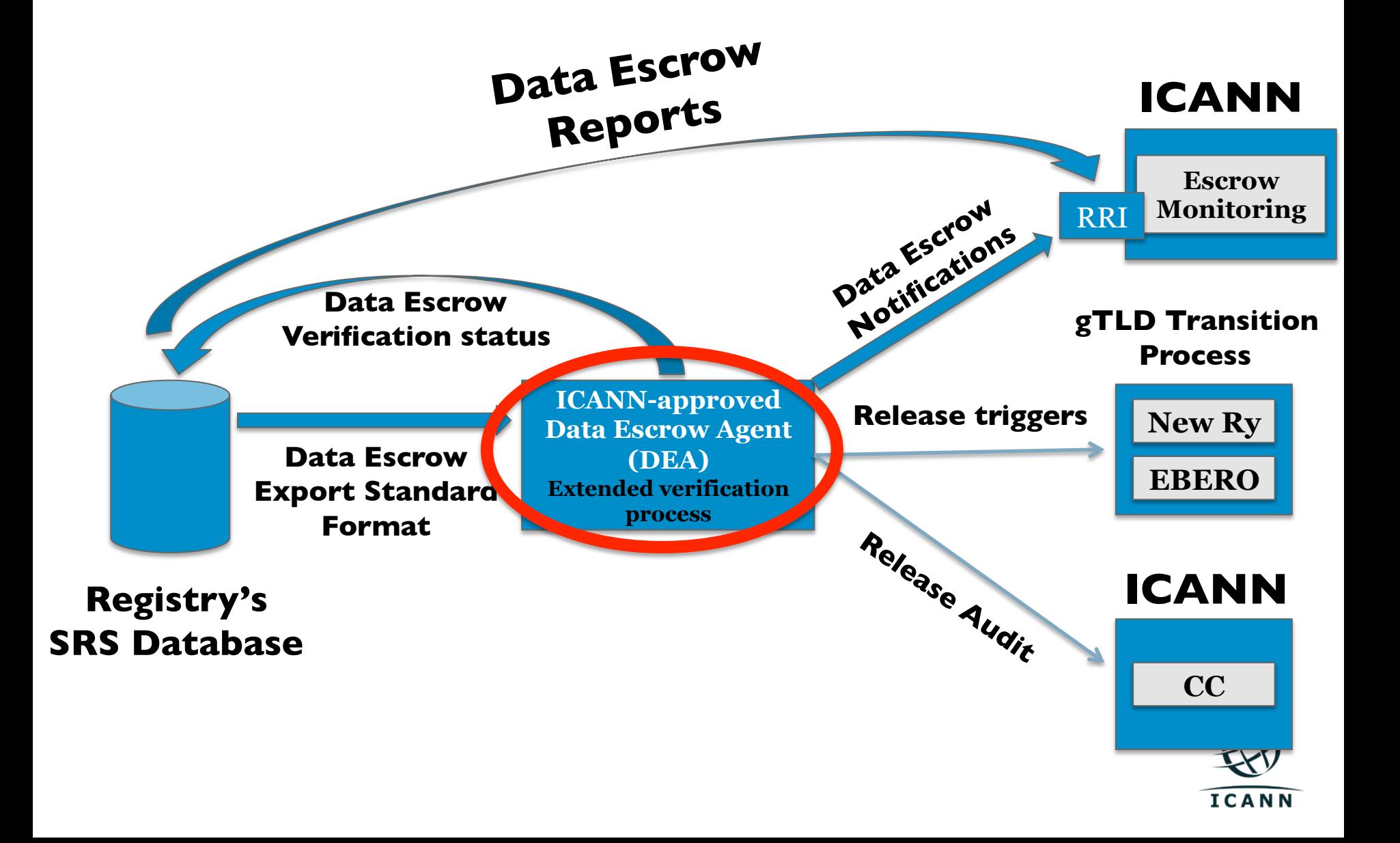

#### **Data Escrow – Extended Verification Process**

### **Upon reception of a deposit, the DEA:**

• The Data Escrow Agent MUST perform an extended verification process using the contents of data escrow deposits to a point in time (watermark) or last full deposit plus all differential deposits.

![](_page_22_Picture_3.jpeg)

#### **Data Escrow – Extended Verification Process**

**Upon reception of a deposit, the DEA validates:** 

- The escrow deposits using the definition agreed with the Registry.
- The number of objects is equal to the number of objects reported in the <header> element of the escrow deposit of that point in time (watermark).
- All contacts linked to domain names are present.
- All registrars linked to other objects are present.
- A name exists only as a domain name or NNDN.
- The elements listed in the <policy> element are present.
- All idnTableRef definitions linked from other objects are present.

![](_page_23_Picture_9.jpeg)

## **Monthly Reports**

![](_page_24_Picture_1.jpeg)

#### **Monthly Reports – Overview**   $\overline{\phantom{a}}$

- There are two monthly reports defined in the Registry Agreement:
	- <sup>o</sup> Per-Registrar Transactions Report
	- <sup>o</sup> Registry Functions Activity Report
- Per-Registrar Transactions Report: this report contains the number of transactions per Registrar.
- Registry Functions Activity Report: this report contains the different operational statistics from the Registry.

![](_page_25_Picture_6.jpeg)

### **Monthly Reports – High level view of the process**

![](_page_26_Figure_1.jpeg)

![](_page_26_Picture_2.jpeg)

#### **Monthly Reports – Format**   $\overline{\phantom{a}}$

- The format of the monthly reports is defined in Specification 3 of the Registry Agreement (http:// newgtlds.icann.org/sites/default/files/agreements/<br>agreement-approved-o9jan14-en.htm).
- The format of the reports is CSV.
- Note: the design principle of the **Per-Registrar Transactions Report** is to report the transaction once the related grace period is over. For example, once the AGP is over or once the domain is purged.

![](_page_27_Picture_4.jpeg)

## **Registry Reporting Interface**

![](_page_28_Picture_1.jpeg)

#### the contract of the contract of the contract of the contract of the contract of the contract of the contract of the contract of the contract of the contract of the contract of the contract of the contract of the contract o **Registry Reporting Interface**

- Software platform that allows automation of the following operational tasks:
	- <sup>o</sup> Daily escrow notifications from DEA
	- <sup>o</sup> Daily escrow reports from Registry Operator
	- <sup>o</sup> Monthly reports
- API defined in:

<sup>o</sup> http://tools.ietf.org/html/draft-lozano-icannregistry-interfaces

![](_page_29_Picture_7.jpeg)

## **I am a Registry, How to comply with Data Escrow?**

![](_page_30_Picture_1.jpeg)

#### **Onboarding:**

- 1. (**OPTIONAL**), Test your implementation in the RRI OTE. Open a case with ICANN's CSC in order to obtain access to the RRI OTE.
- 2. Create credentials (**per TLD**) for you and your Data Escrow Agent in RRI.

#### **What information is required:**

- a. The password that you will use to connect to the RRI (talk to your IT guys).
- b. The list of IP addresses from which you will connect to the RRI (talk you your IT guys).
- c. The password that the DEA will use to connect to the RRI (talk to your DEA).
- d. The list of IP addresses from which the DEA will connect to the RRI (talk to your DEA)

![](_page_31_Picture_9.jpeg)

### **Onboarding:**

### 3. Submit credentials (per TLD) for you and your Data Escrow Agent in RRI.

![](_page_32_Picture_28.jpeg)

![](_page_32_Picture_4.jpeg)

#### **Data Escrow (daily basis):**

Once your TLD is delegated in the root, you need to start doing Data Escrow.

1. Generate your data escrow deposit.

#### More information:

- <sup>o</sup> Specification 2 of the Registry Agreement (http:// newgtlds.icann.org/sites/default/files/agreements/agreement- approved-09jan14-en.docx)
- <sup>o</sup> http://tools.ietf.org/html/draft-arias-noguchi-registry-dataescrow
- <sup>o</sup> http://tools.ietf.org/html/draft-arias-noguchi-dnrd-objectsmapping

![](_page_33_Picture_8.jpeg)

#### **Data Escrow** (**daily basi**s):

2. Once your Data Escrow Agent receives your Data Escrow deposit, you need to send a Registry Data Escrow Report to ICANN through the RRI (use your credentials).

#### More information:

- <sup>o</sup> Specification 2 of the Registry Agreement (http:// newgtlds.icann.org/sites/default/files/agreements/ agreement-approved-09jan14-en.htm)
- <sup>o</sup> http://tools.ietf.org/html/draft-lozano-icann-registryinterfaces (section 2.1)

![](_page_34_Picture_6.jpeg)

#### **Data Escrow (daily basis):**

3. Your Data Escrow Agent will verify your Data Notification) will be sent to ICANN trough the RRI (DEA must use its credentials).

#### More information:

- <sup>o</sup> Specification 2 of the Registry Agreement (http:// newgtlds.icann.org/sites/default/files/agreements/ agreement-approved-09jan14-en.htm)
- <sup>o</sup> http://tools.ietf.org/html/draft-lozano-icann-registryinterfaces (section 2.2)

![](_page_35_Picture_6.jpeg)
**Data Escrow / Monthly Reports, How to comply?** 

**Monthly reports (monthly basis):** 

Once your TLD is delegated in the root, you need to start sending monthly reports (**i.e. Per-Registrar Transactions and Registry Functions Activity Reports**) to ICANN.

Registry Operator must send the two monthly reports for each month by the 20th of the following month.

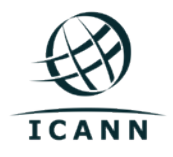

## **Data Escrow / Monthly Reports, How to comply?**

## **Monthly reports (monthly basis):**

- 1. Generate your monthly reports.
- More information:
	- <sup>o</sup> Specification 3 of the Registry Agreement (http:// newgtlds.icann.org/sites/default/files/agreements/ agreement-approved-09jan14-en.docx)
- 2. Send your monthly reports to ICANN.
- More information:
	- § http://tools.ietf.org/html/draft-lozano-icann-registryinterfaces (section 3)

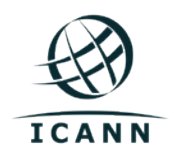

## Service Level Agreement monitoring system

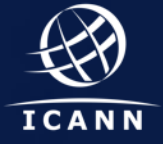

## **What is the SLA monitoring system?**  Text<sub>ion</sub>

- The SLA monitoring system is a real-time monitoring system used to answer the following question:
	- <sup>o</sup> **Is the contracted party operating according to the SLA (Specification 10 of the Registry Agreement)?**
- The SLA monitoring system validates that:
	- <sup>o</sup> DNS/DNSSEC is working.
	- <sup>o</sup> SRS (EPP interface) is working.
	- <sup>o</sup> RDDS is working.
	- <sup>o</sup> Updates to the SRS are being propagated to DNS and RDDS (a.k.a. Whois).

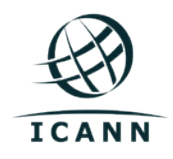

## **What is the SLA monitoring system?**  Text<sub>ion</sub>

The SLA monitoring system design principles:

- Several probe nodes must agree that the service is not working (test are done concurrently).
- What is verified in a test (e.g. DNS query) depends on the result of another test (e.g. domain name created via EPP).
- Real-time: DNS every minute and EPP/ WHOIS every 5 minutes.

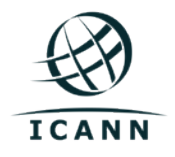

#### $\overline{\phantom{a}}$ **Central servers and probe nodes**

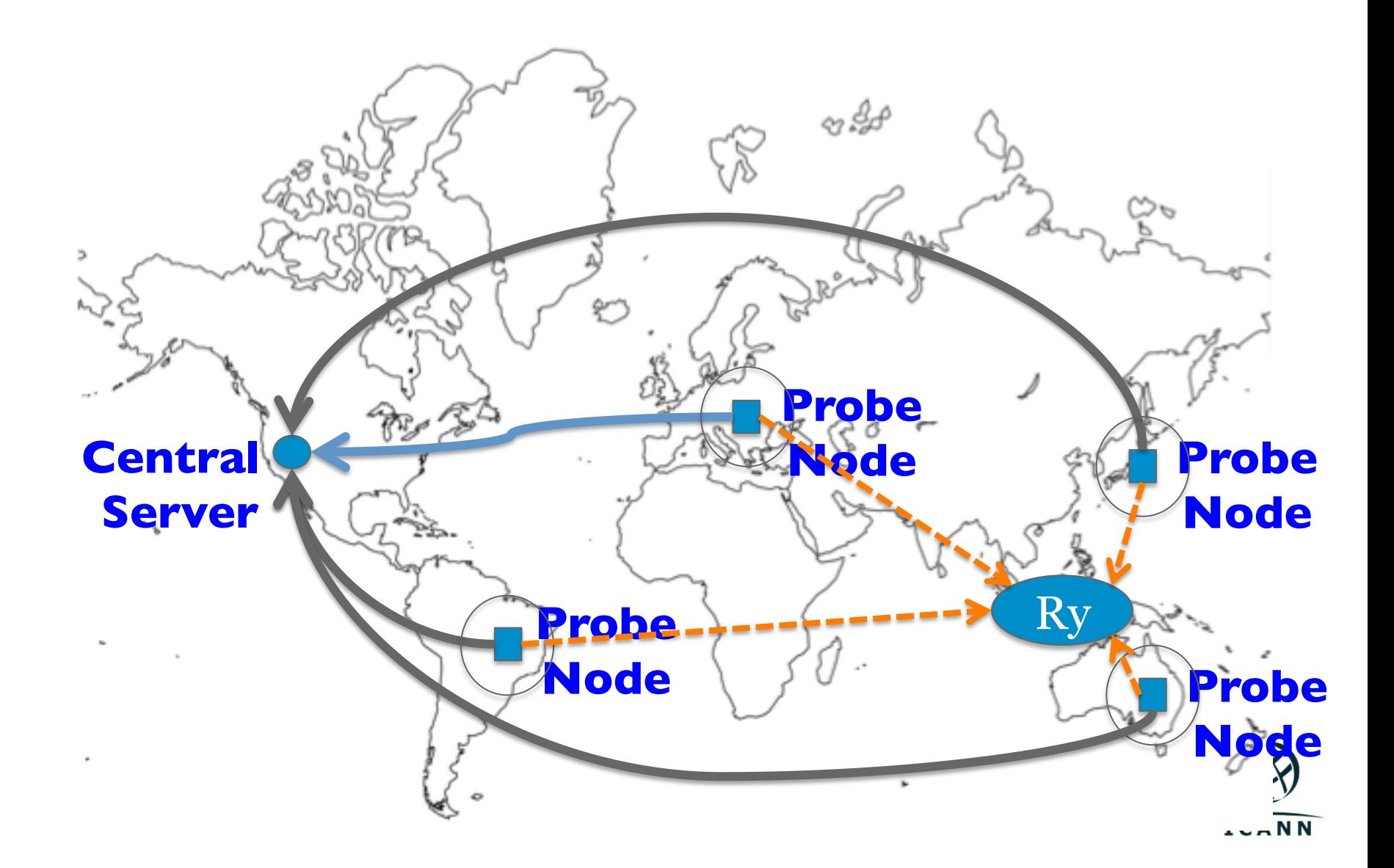

#### $\overline{\phantom{a}}$ **Current probe node network**

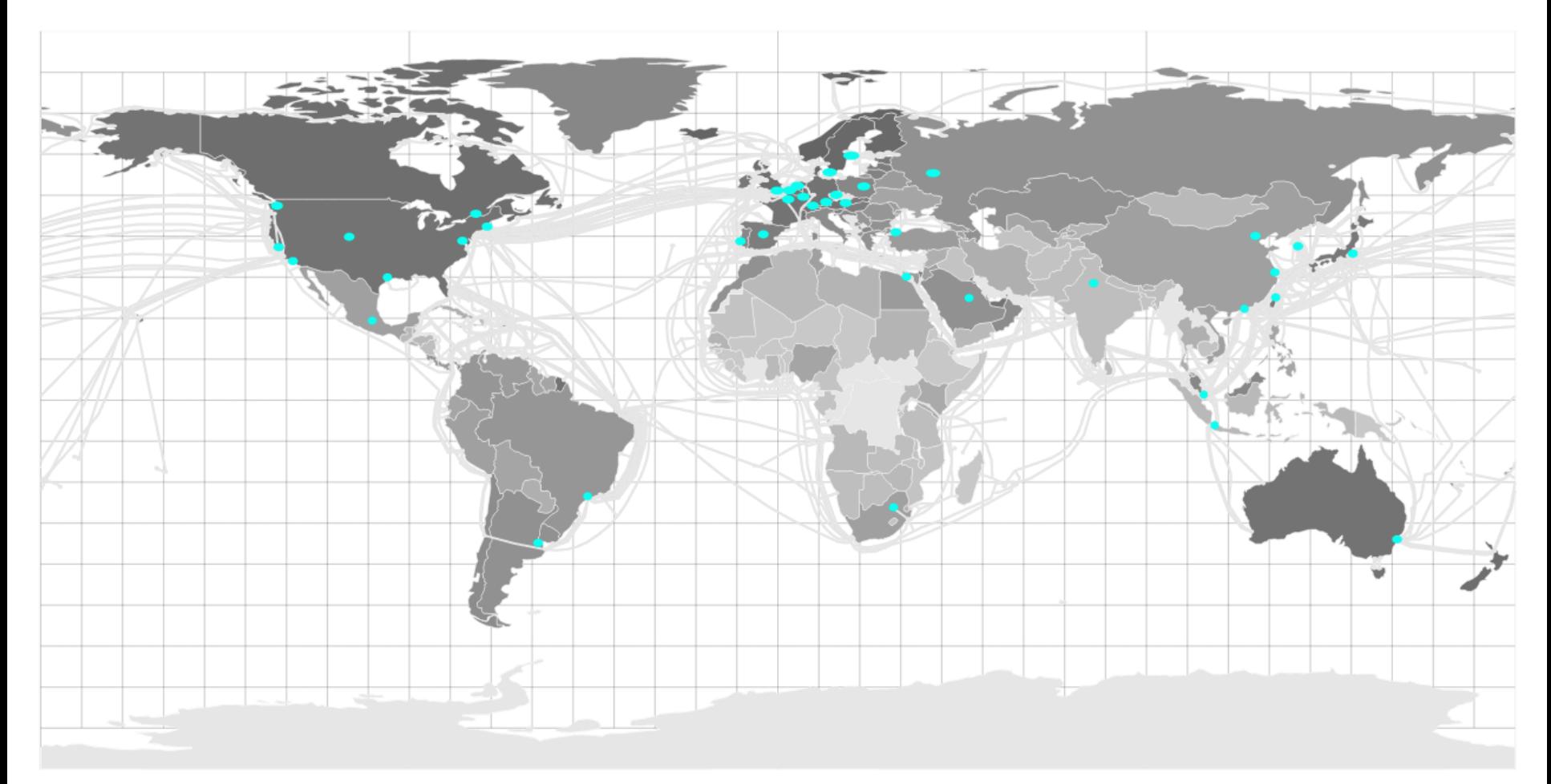

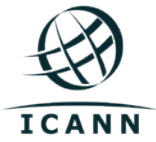

## **Monitoring platform**   $\overline{\phantom{a}}$

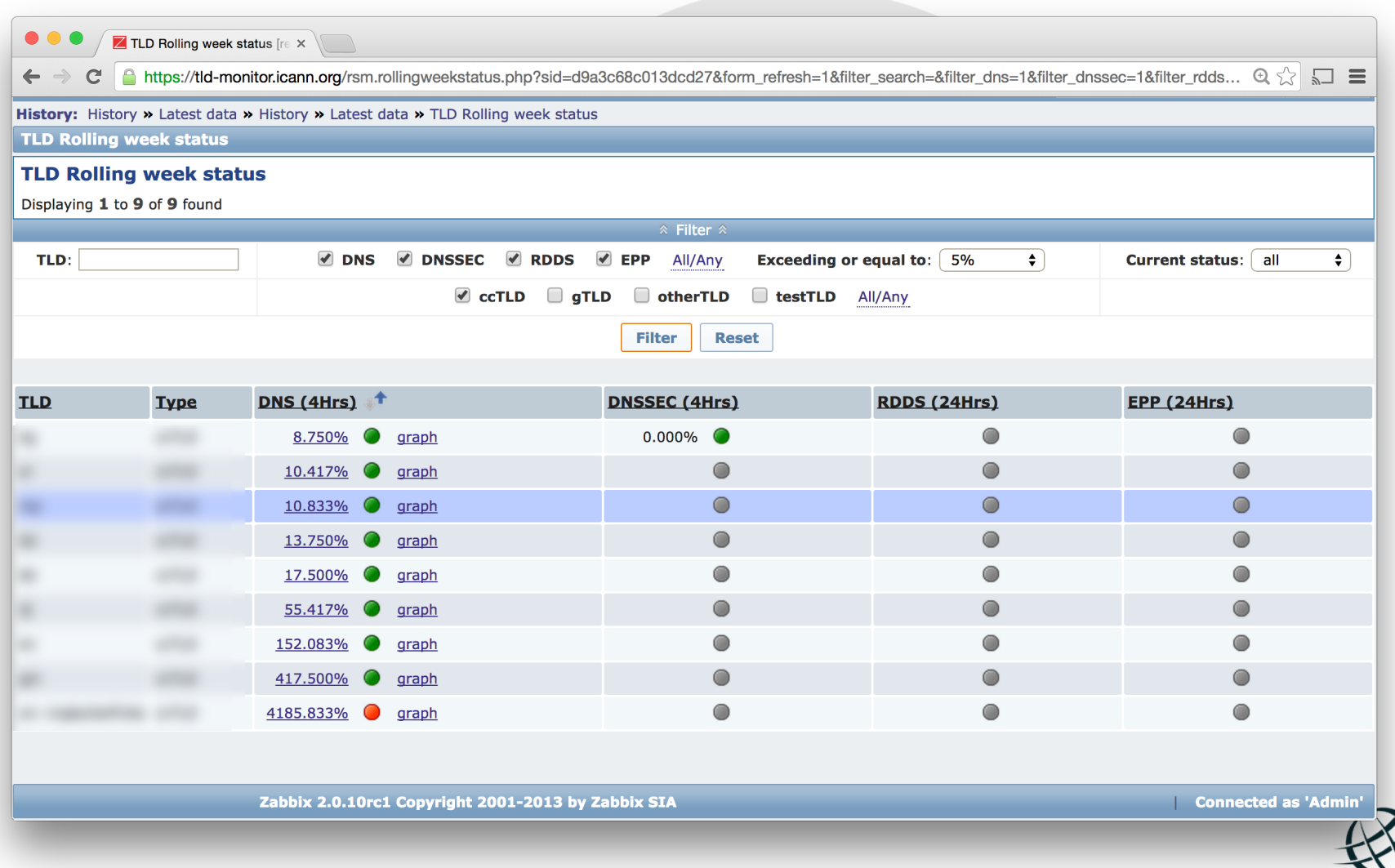

**ICANN** 

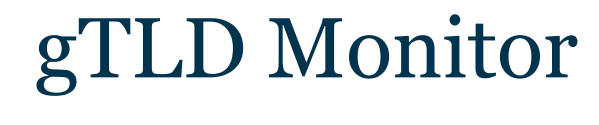

## Ask the Audience Who wants their gTLD tested?

# Let's Spim up the Globe

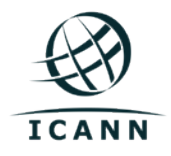

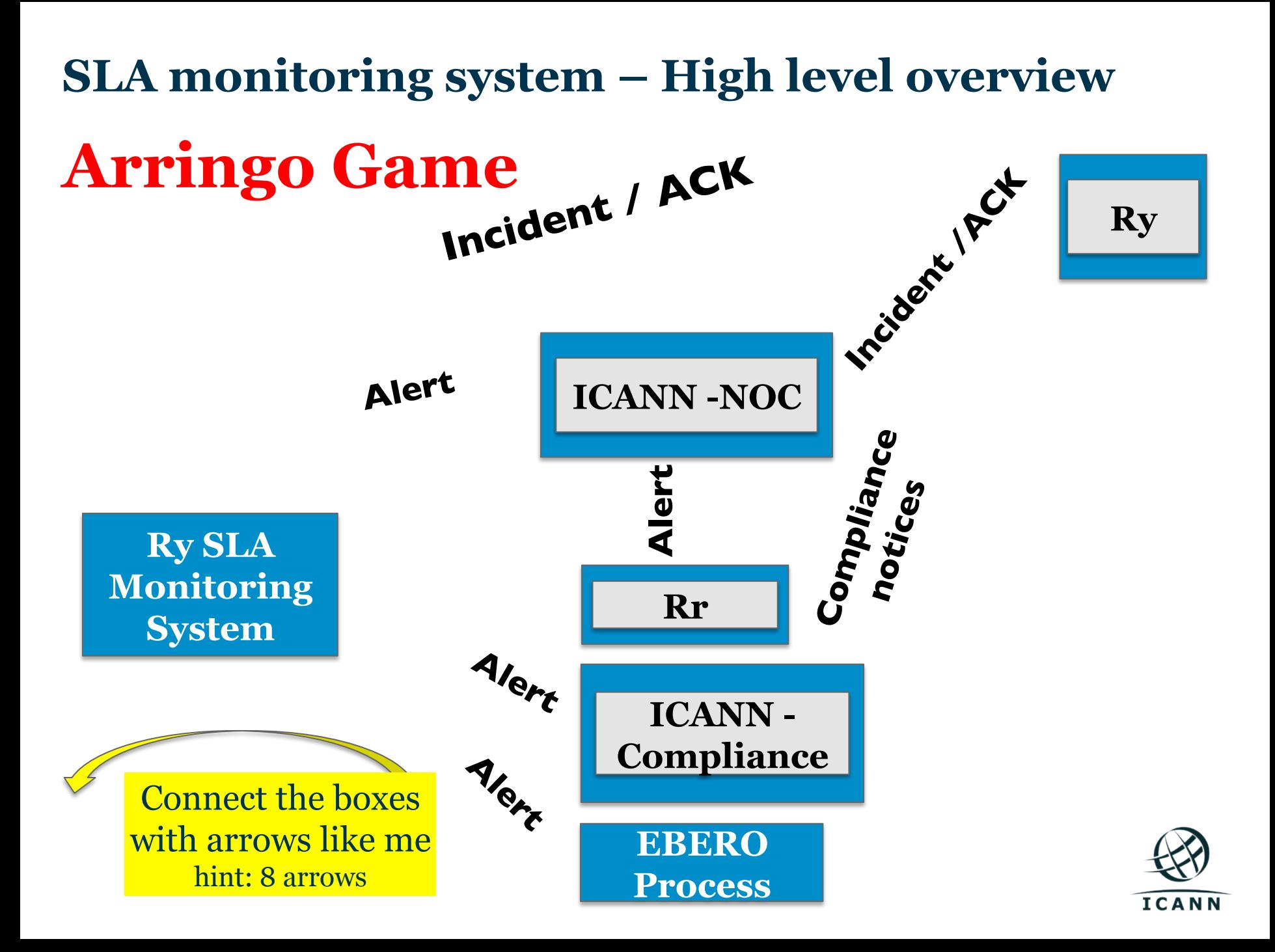

**Data Escrow – High level view of the process**  Comnect the Boxes Arringo Game

## **Yell Out Arringo When you are done !**  When you are done<br>Bring your up your completed **sheet for verification and Win!**

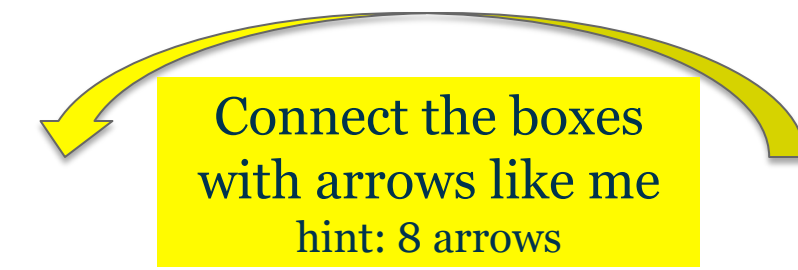

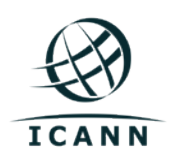

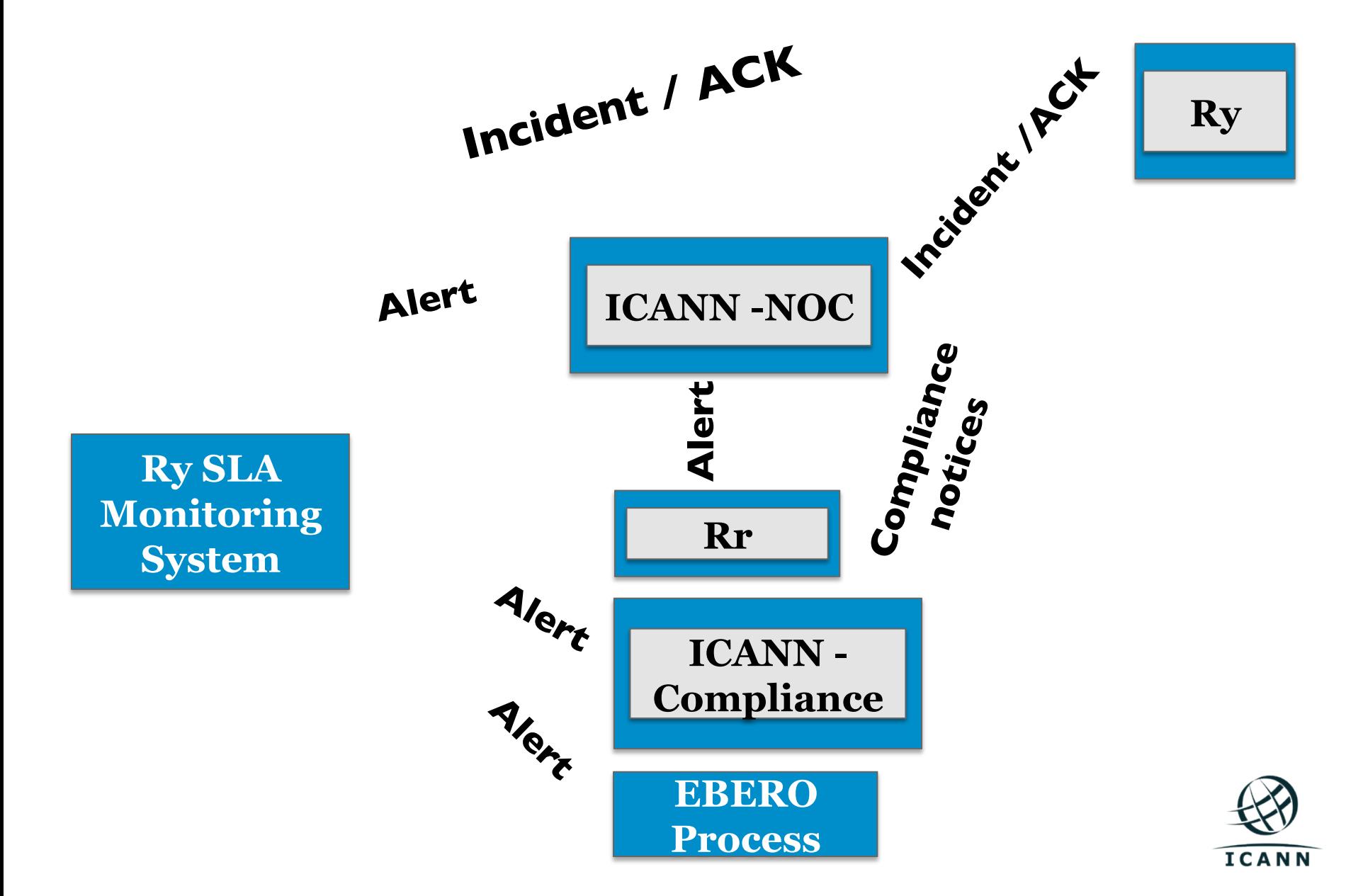

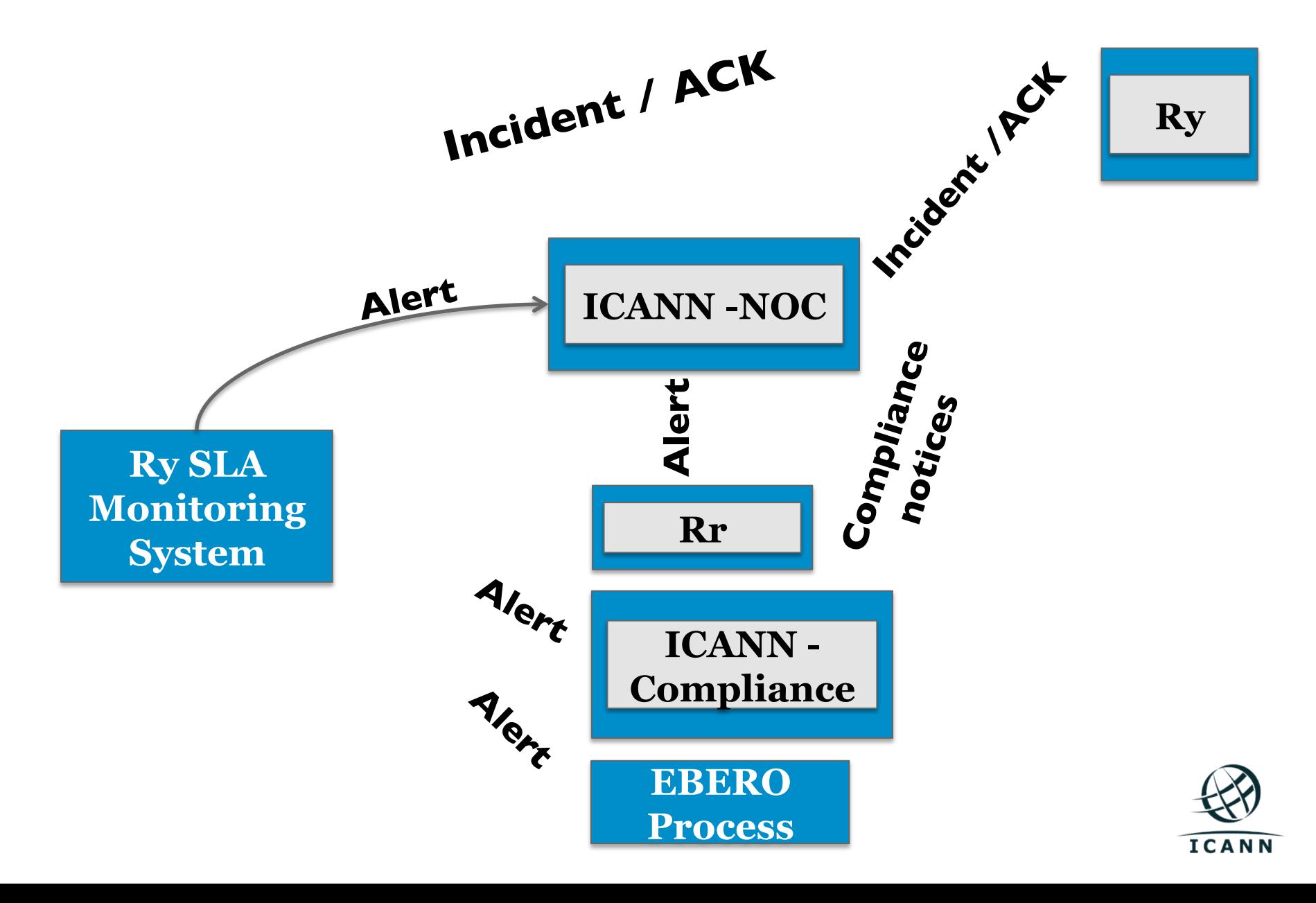

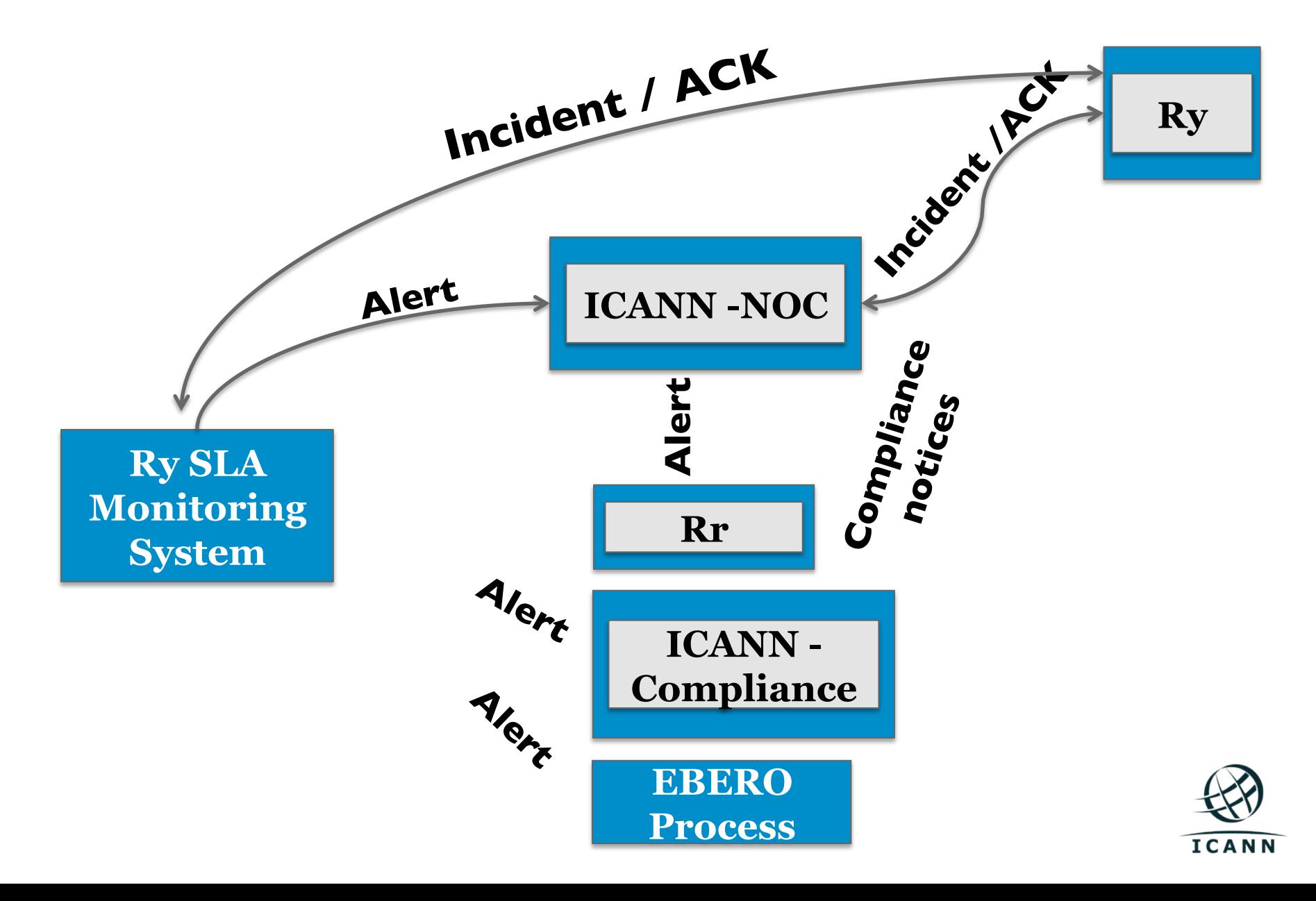

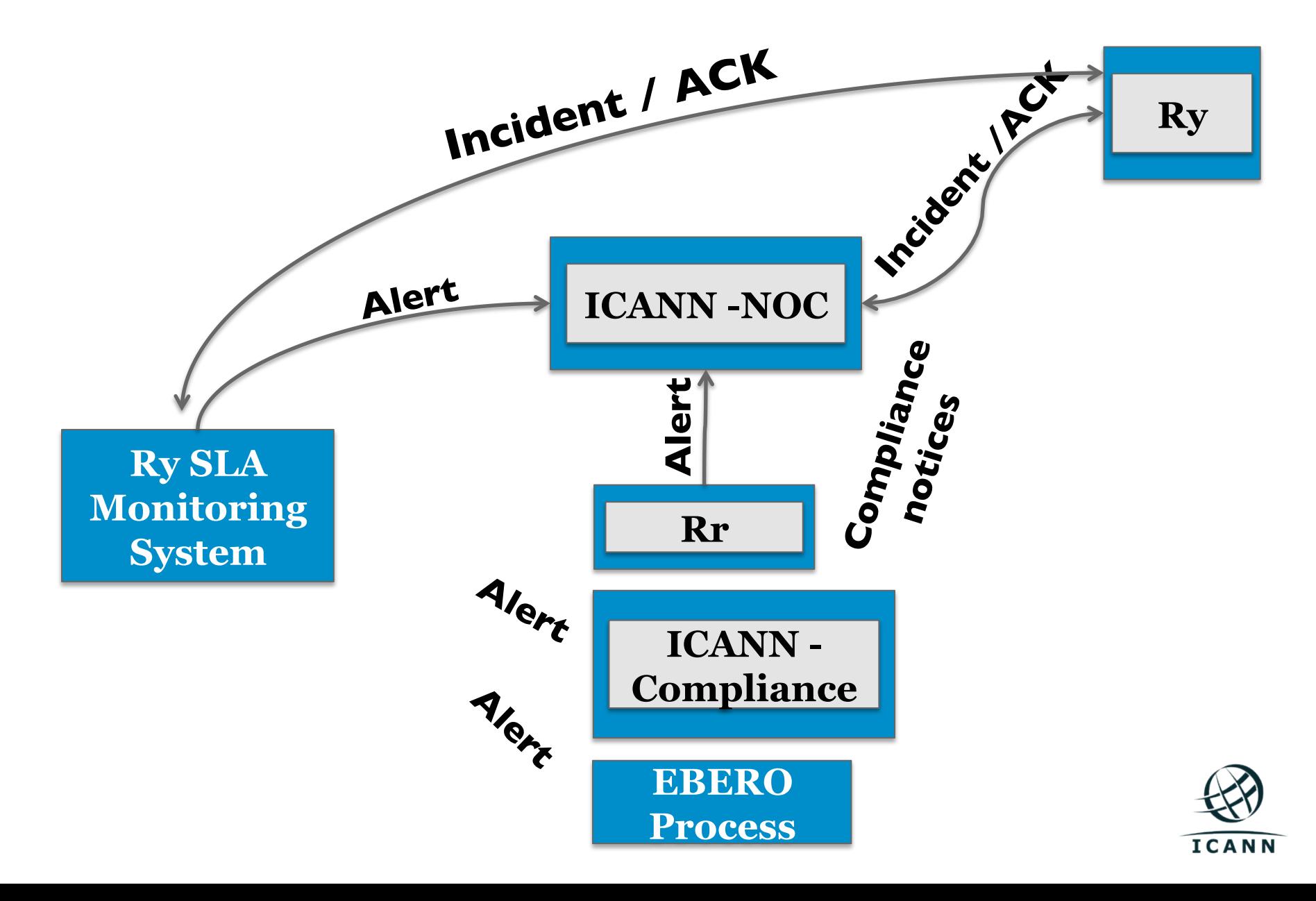

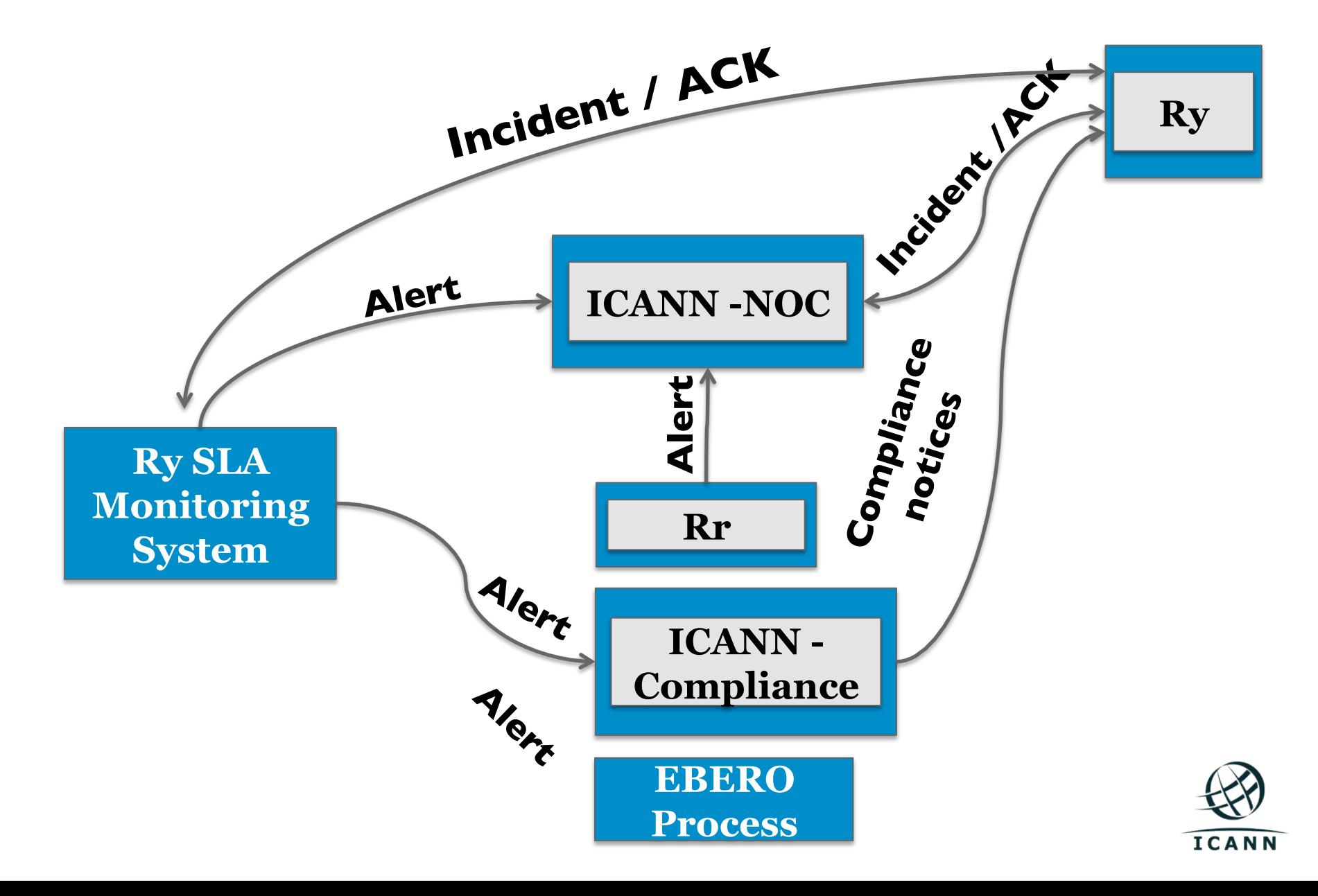

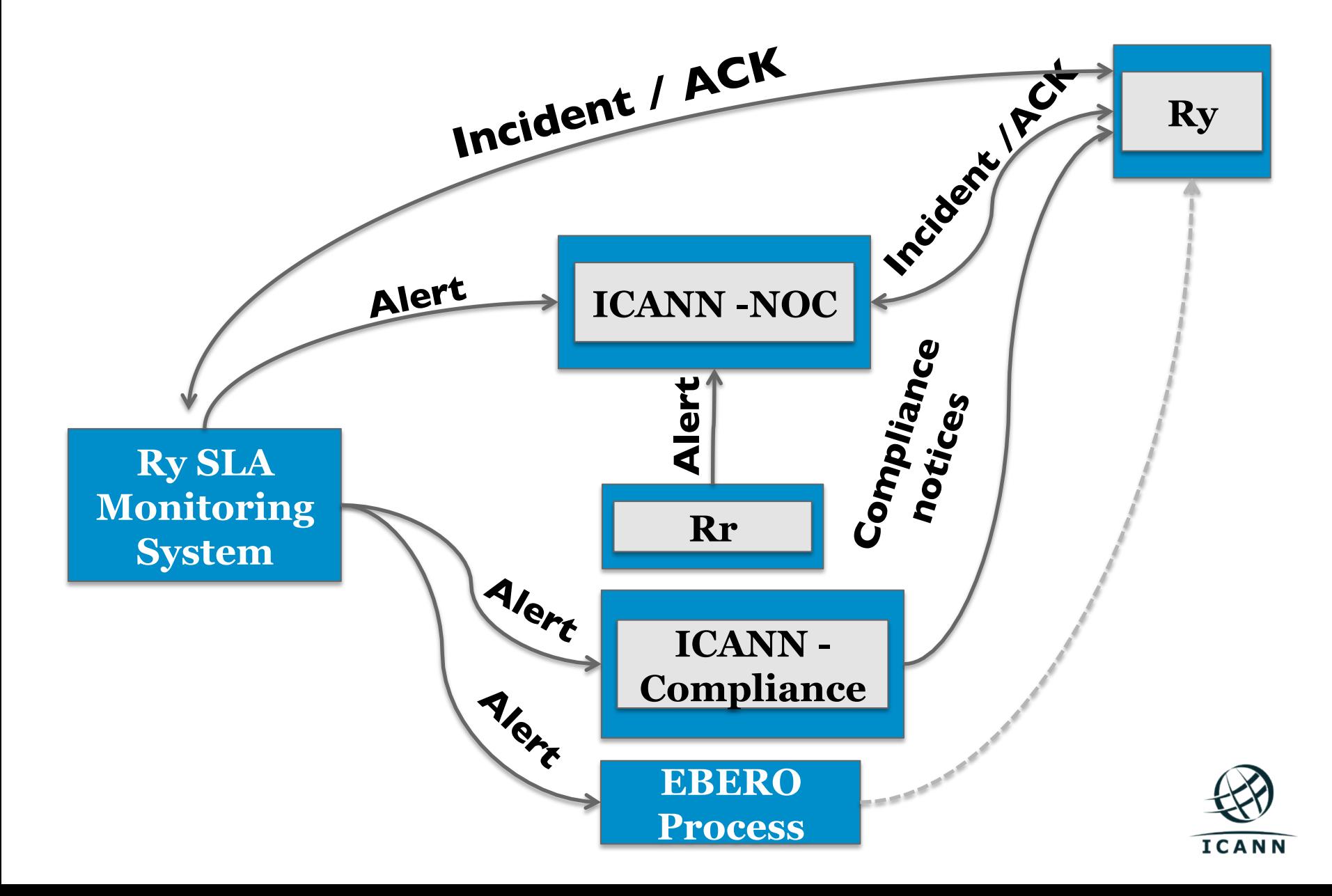

## Text: **Emergency threshold:**

## **Do you know your threshold?**

#### 1. **Emergency Thresholds**

The following matrix presents the Emergency Thresholds that, if reached by any of the services mentioned above for a TLD, would cause the Emergency Transition of the Critical Functions as specified in Section 2.13. of this Agreement.

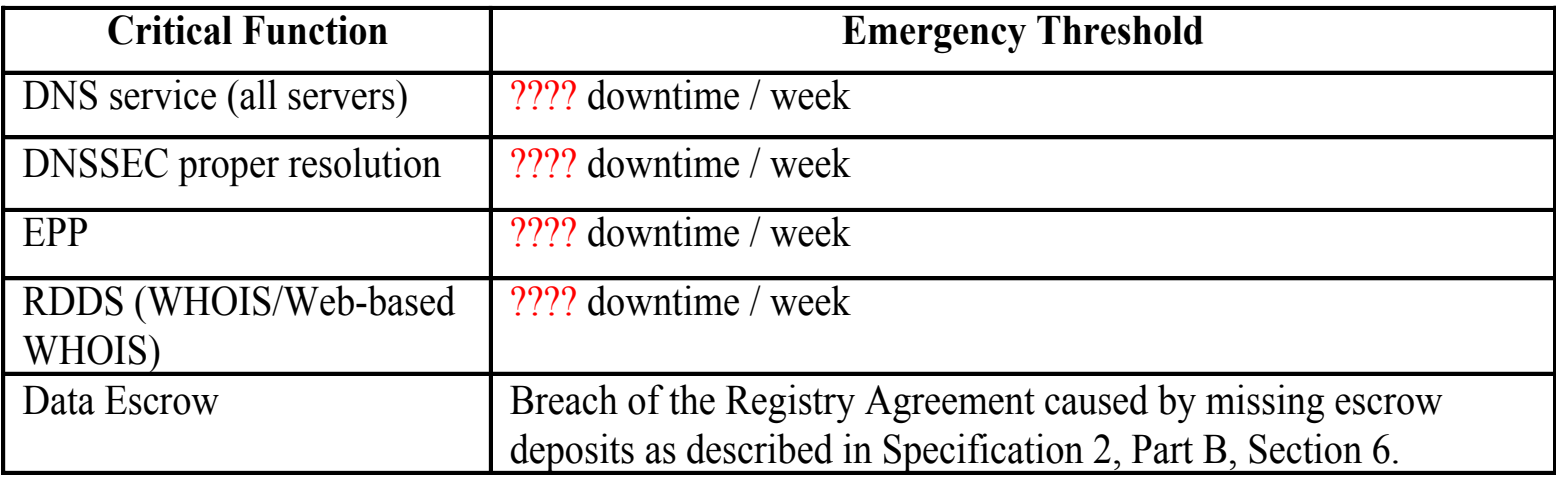

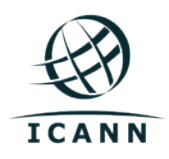

### Text: **Emergency threshold:**

#### 1. **Emergency Thresholds**

The following matrix presents the Emergency Thresholds that, if reached by any of the services mentioned above for a TLD, would cause the Emergency Transition of the Critical Functions as specified in Section 2.13. of this Agreement.

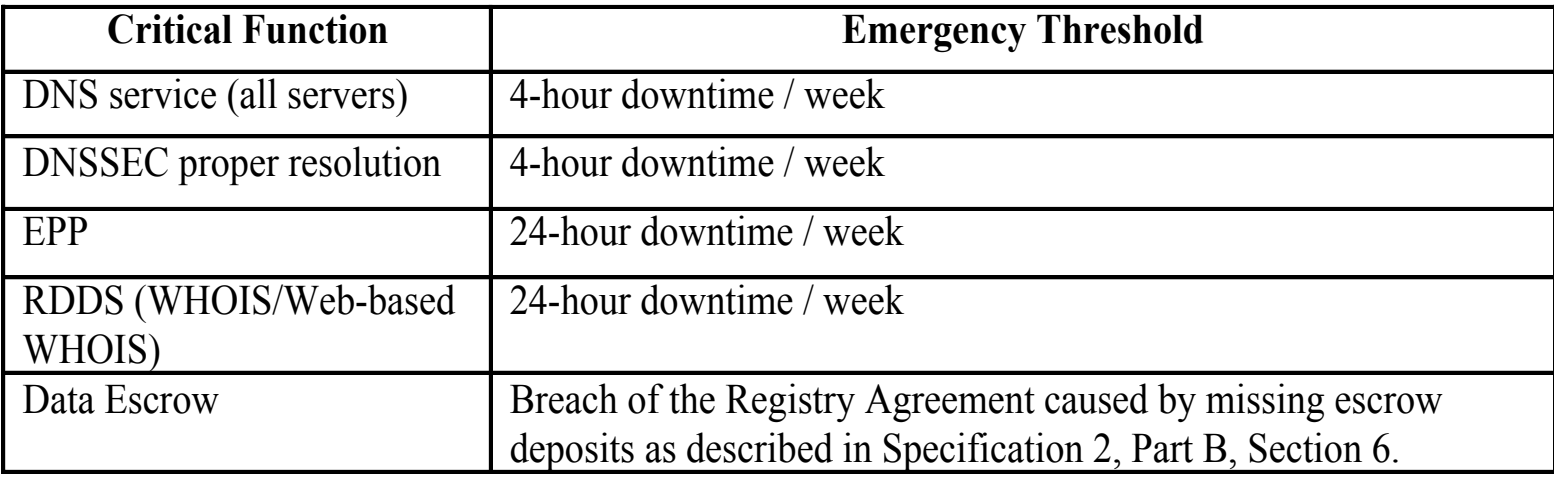

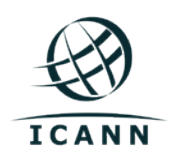

## <u>Text</u> **SLA of new gTLDs:**

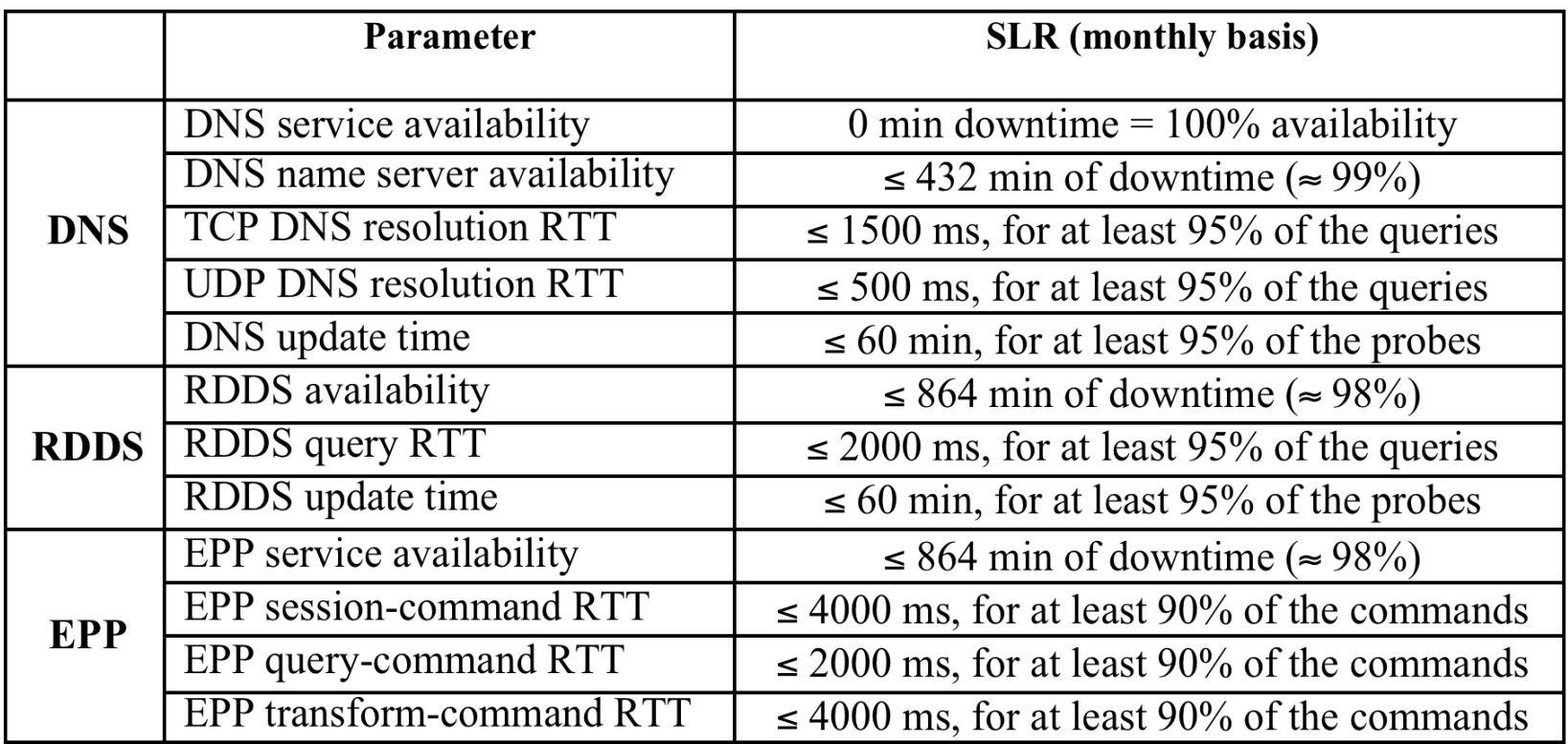

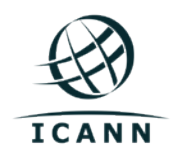

#### Text: **Emergency contacts**

- **Registry emergency contacts:** 
	- <sup>o</sup> Receive alerts from the monitoring platform or ICANN's NOC.
	- <sup>o</sup> Communications from ICANN are of technical nature.
	- <sup>o</sup> May be contacted 24x7.

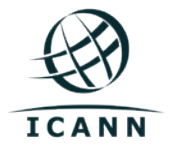

#### Text: **Emergency contacts**

- **Escalation process (automatic process):** 
	- <sup>o</sup> Send email to three emergency contacts when 10% of the threshold is reached.

## • **Escalation process (technical services):**

- <sup>o</sup> Send email to three emergency contacts (if the 25% threshold is about to be reached, the technical contact also receives the alerts)
- <sup>o</sup> Contact the emergency contacts by phone.

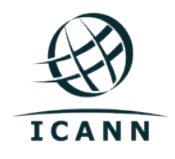

## **ICANN's emergency contact information**

- The email address used to send **notifications about maintenance window will be published in the GDD portal.**
- **The 24x7 information of our NOC will be published in the GDD portal.**

• **The 24x7 information of IANA's emergency contact will be published in the GDD portal.**

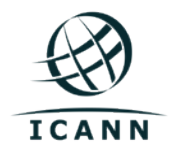

## **I am a Registry, How to comply with SLA Monitoring?**

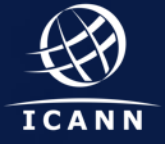

## **Onboarding:**

1. Create a Registrar account for ICANN in your SRS. The IANA Registrar ID 9997 must be used to report the transactions of the ICANN SLA Monitoring System.

> Note: By default, ICANN will use a X.509 certificate for establishing TLS with the EPP server, the default certificate is signed by a well-known public CA. The default X.509 certificate can be found here: http://tld- monitor.icann.org/epp-client-default.crt.

Note: ICANN will connect from the following IP<br>addresses: https://tld-monitor.icann.org/nodes.txt. Please whitelist these IP addresses for EPP and RDDS (Whois).

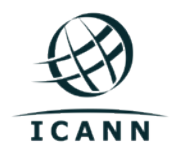

**Onboarding:**

## **What information is required:**

- a. The username for the EPP client for the ICANN SLA Monitoring System.
- b. The password for the EPP client for the ICANN SLA Monitoring System.
- c. The EPP server hostname(s) and port that ICANN should use to connect.
- d. Special requirements: e.g., Registry uses their own internal CA, Registry uses SNI TLS extension, etc.

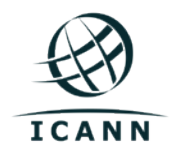

## **Onboarding:**

2. Provide the information to ICANN.

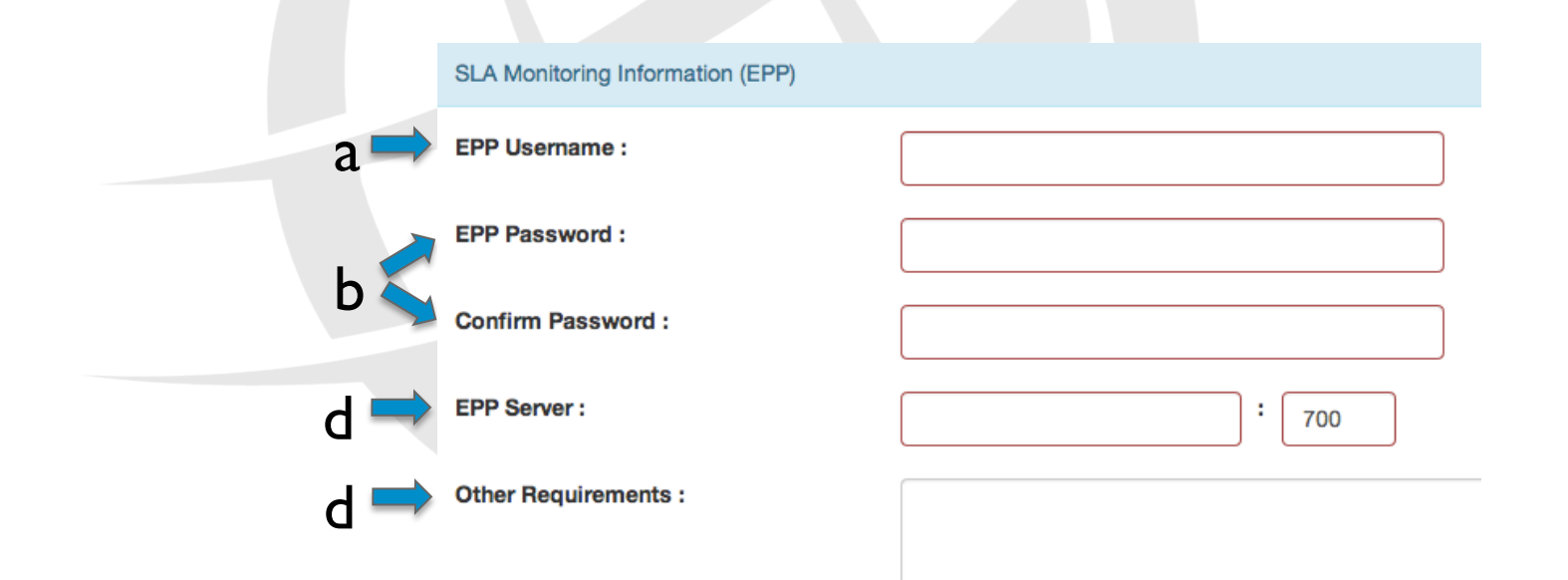

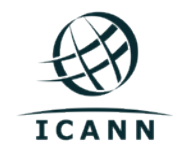

## **Continuous basis:**

## 1. Respond promptly to SLA Incident Reports from ICANN.

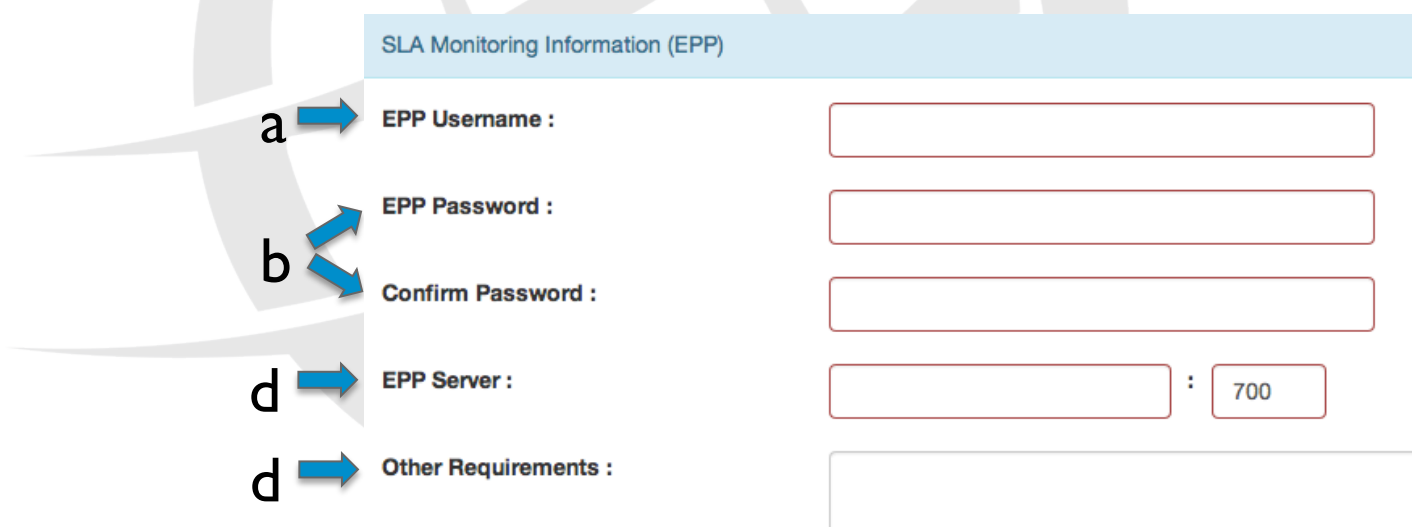

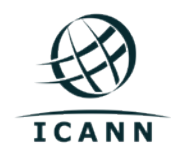

## **Zone File Access**

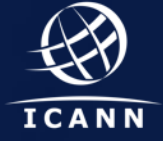

### Text **ZFA – Overview**

- Registry Operator must make available the zone file(s) of the TLD to ICANN on daily basis.
- Zone file(s) can be made available to ICANN via AXFR or SFTP.
	- <sup>o</sup> Note: only key authentication is supported (e.g. no password authentication).
- ICANN's retrieval servers use the following networks (please whitelist them):
	- $\circ$  192.0.32.224/27
	- $\circ$  192.0.47.224/27
	- $\circ$  192.0.35.91/32
	- <sup>o</sup> 2620:0:2d0:211::60/64
	- $\circ$  2620:0:2830:211::60/64.

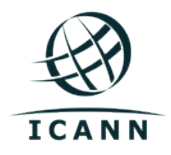

#### Text **ZFA – SFTP**

• If using SFTP, ICANN will connect to the specified SFTP server on a daily basis in order to download the zone file(s).

- Registry Operator must configure SFTP access for ICANN using the following public SSH key: https://zfa.icann.org/icann-zfa-key.pub
- Note: only key authentication is supported (e.g. no password authentication).

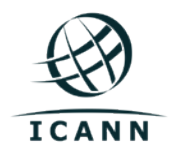

#### Text **ZFA – AXFR**

• If using AXFR, ICANN will connect to the specified name server(s) on a daily basis in order to download the zone file(s).

• AXFR/IXFR with TSIG must be supported by the name server(s).

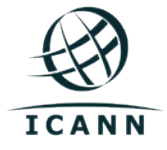

## **I am a Registry, How to comply with ZFA?**

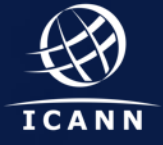

#### Text **ZFA – How to comply?**

• Choose between AXFR or SFTP.

• Note: If using AXFR, ICANN will provide the zone file(s) via CZDS to third-parties. If using SFTP, the registry operator is responsible for providing zone file(s) to third-parties.

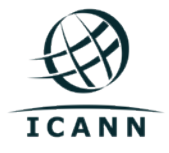

#### Text **ZFA – How to comply? AXFR**

## **Onboarding:**

1. Configure your name server(s) for zone transferring (AXFR/IXFR) using TSIG.

#### **What information is required:**

- a. The CZDS user that will have the "Super Manager" role in CZDS for this TLD.
- b. The AXFR server(s) and port(s) (ask your IT guys).
- c. The TSIG key owner name (ask your IT guys).
- d. The TSIG key (ask your IT guys).
- e. The TSIG algorithm configured in your name server(s) (ask your IT guys).

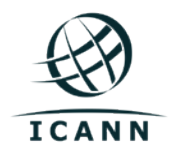

#### Text **ZFA – How to comply? AXFR**

## **Onboarding:**

2. Provide the information to ICANN.

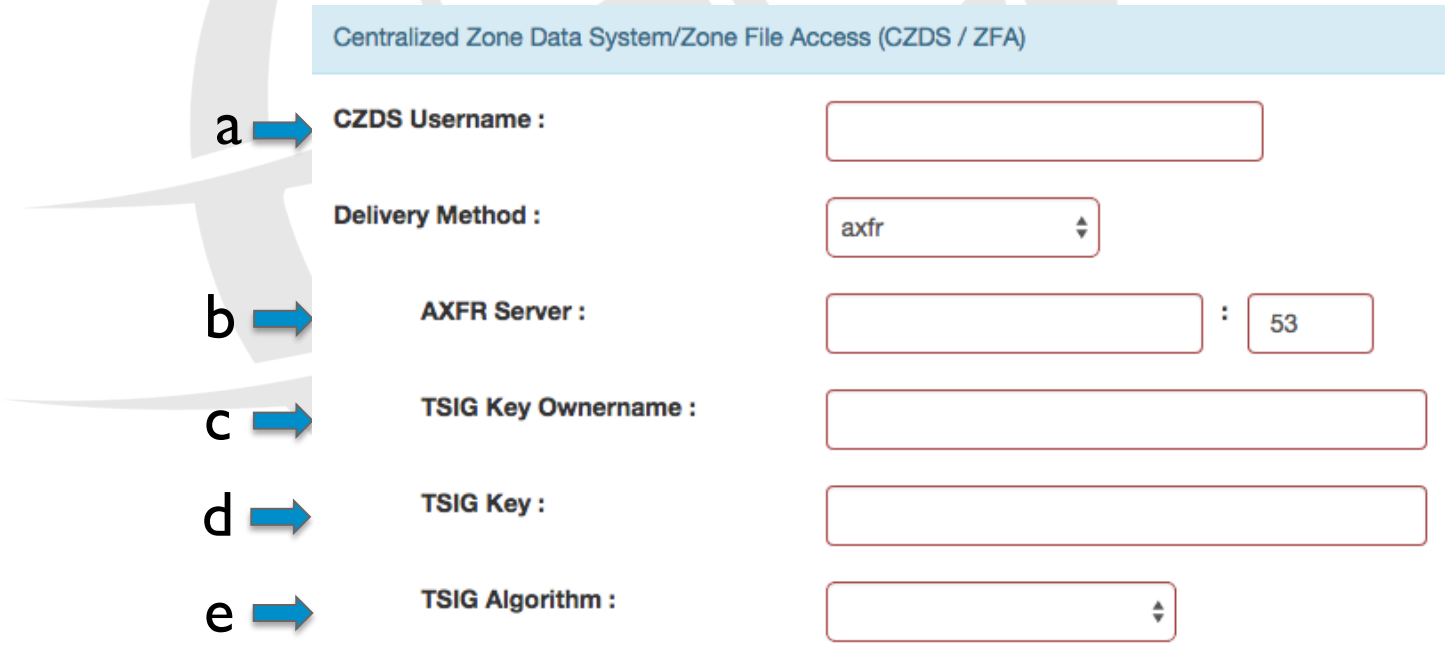

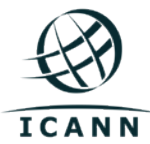
#### Text **ZFA – How to comply? SFTP**

#### **Onboarding:**

1. Configure your SFTP server using ICANN's SSH public key (https:// zfa.icann.org/icann-zfa-key.pub).

#### **What information is required:**

- a. The CZDS user that will have the "Super Manager" role for this TLD.
- b. The SFTP server hostname that third parties will use to transfer zones (CZDS).
- c. The SFTP URI that ICANN will use to download the zone file:
	- § SFTP server name
	- § SFTP user name
	- § SFTP TCP/port
	- § SFTP Path, note: if a path is not defined, ICANN will download the files from the home directory of the user.

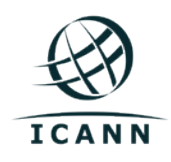

#### Text **ZFA – How to comply? SFTP**

### **Onboarding:**

2. Provide the information to ICANN.

Centralized Zone Data System/Zone File Access (CZDS / ZFA)

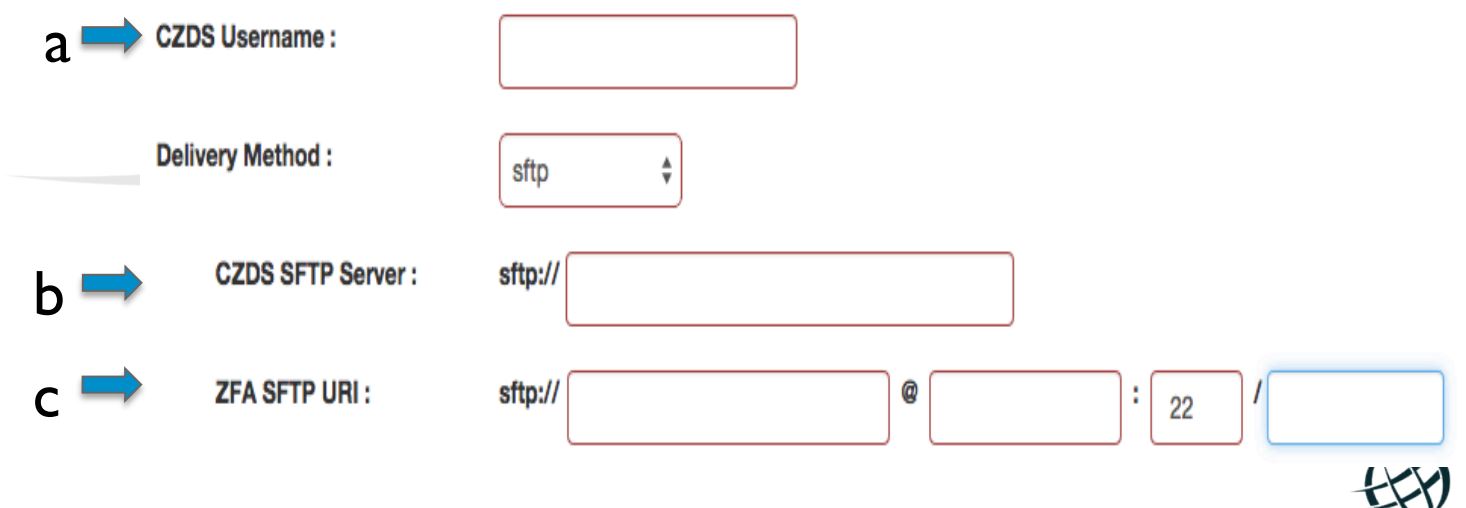

ICANN

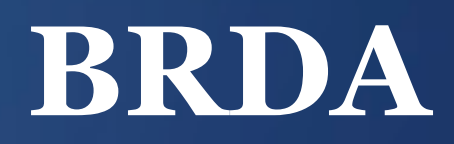

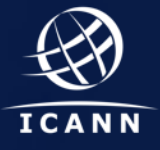

#### Text **BRDA – Overview**

- A BRDA file contains at least Thin Registration Data for the TLD. The data escrow format is used for generating the BRDA file.
- Registry Operator must make available the BRDA file(s) of the TLD to ICANN on weekly basis.
- The file must be made available to ICANN via SFTP.
	- <sup>o</sup> Note: only key authentication is supported (e.g. no password authentication).
- ICANN's retrieval servers use the following networks (please whitelist them):
	- $\circ$  192.0.32.224/27
	- <sup>o</sup> 192.0.47.224/27
	- $\circ$  192.0.35.91/32
	- <sup>o</sup> 2620:0:2d0:211::60/64
	- <sup>o</sup> 2620:0:2830:211::60/64

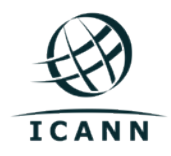

### **BRDA – High level view of the process**  Text Comnect the Boxes Arringo Game

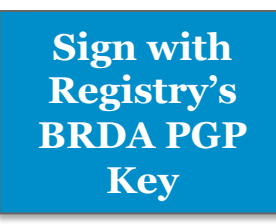

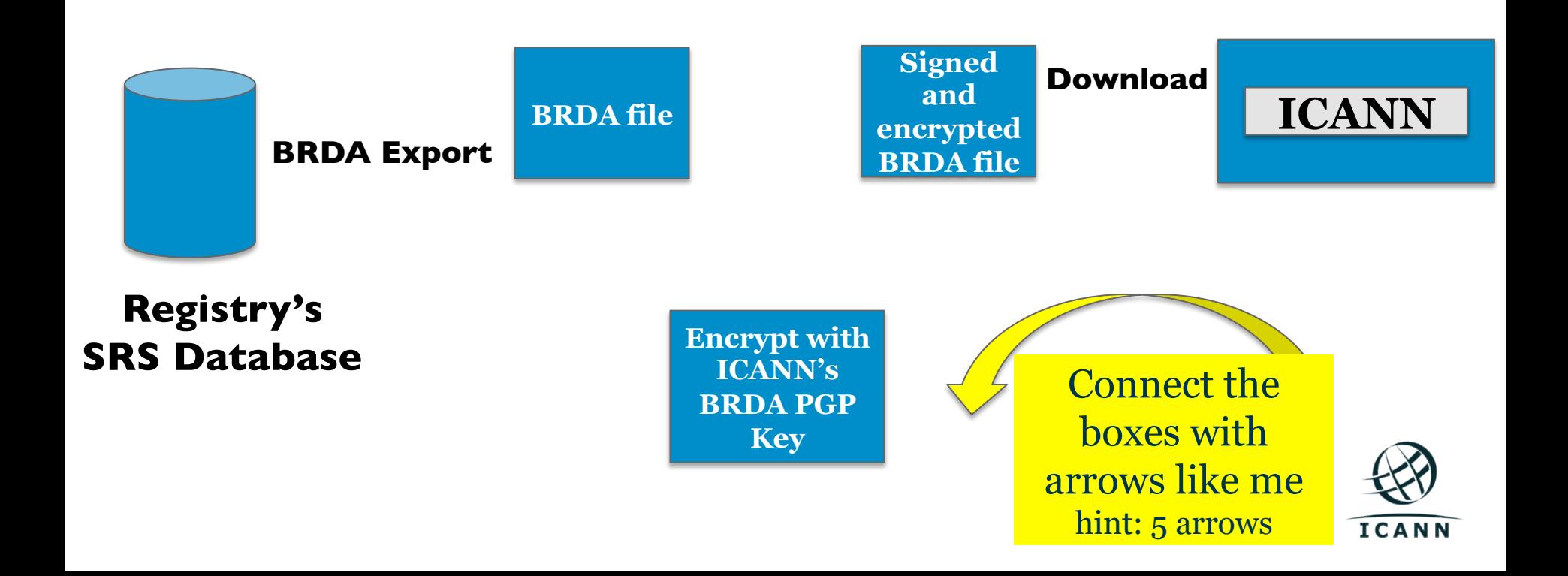

**BRDA – High level view of the process**  Comnect the Boxes Arringo Game

# **Yell Out Arringo When you are done !**  When you are done<br>Bring your up your completed **sheet for verification and Win**

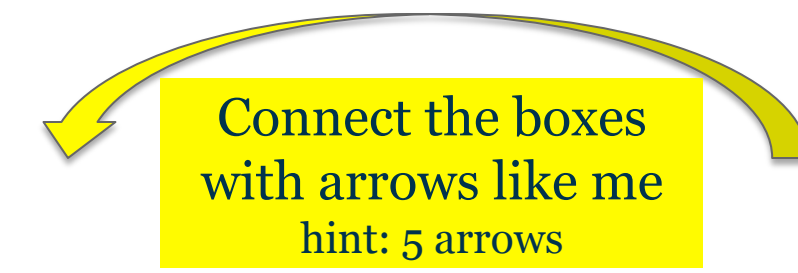

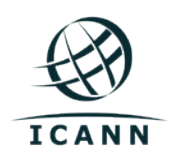

**Sign with Registry's BRDA PGP Key**

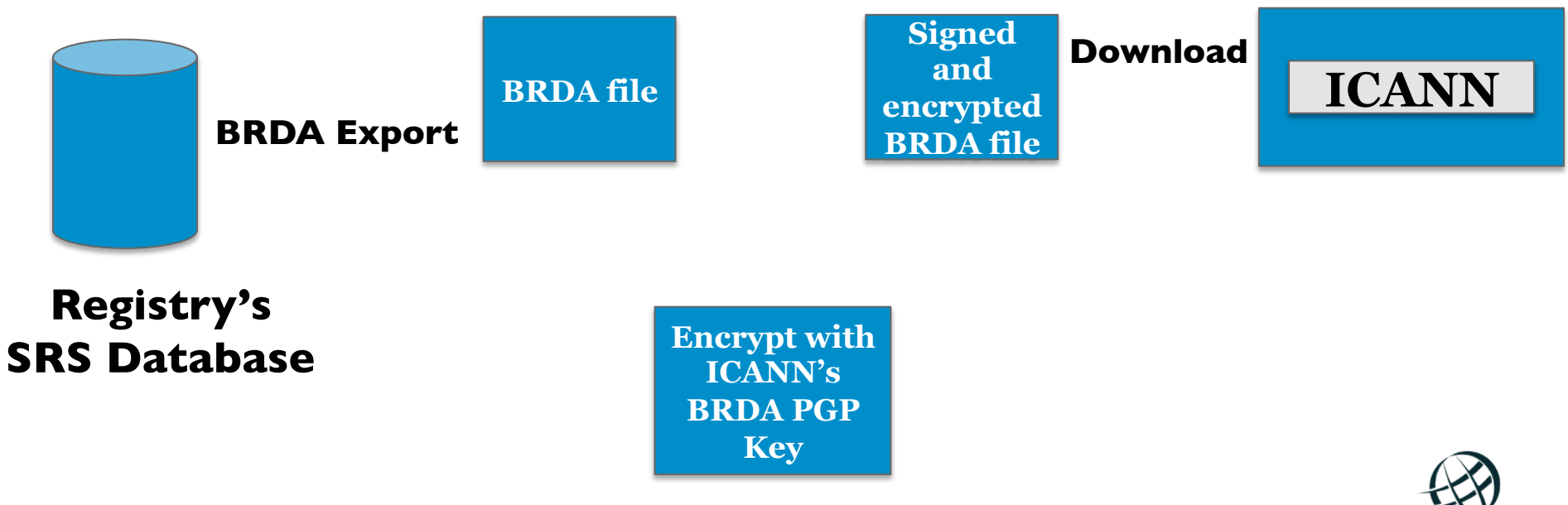

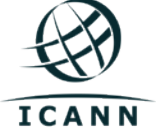

**Sign with Registry's BRDA PGP Key**

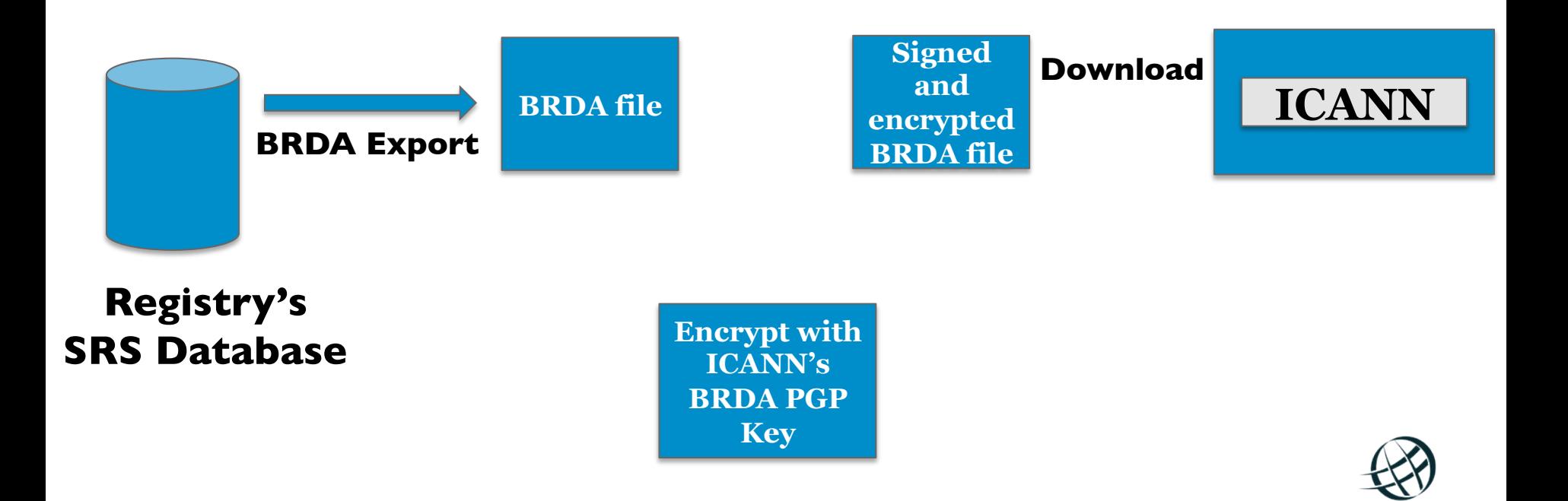

**ICANN** 

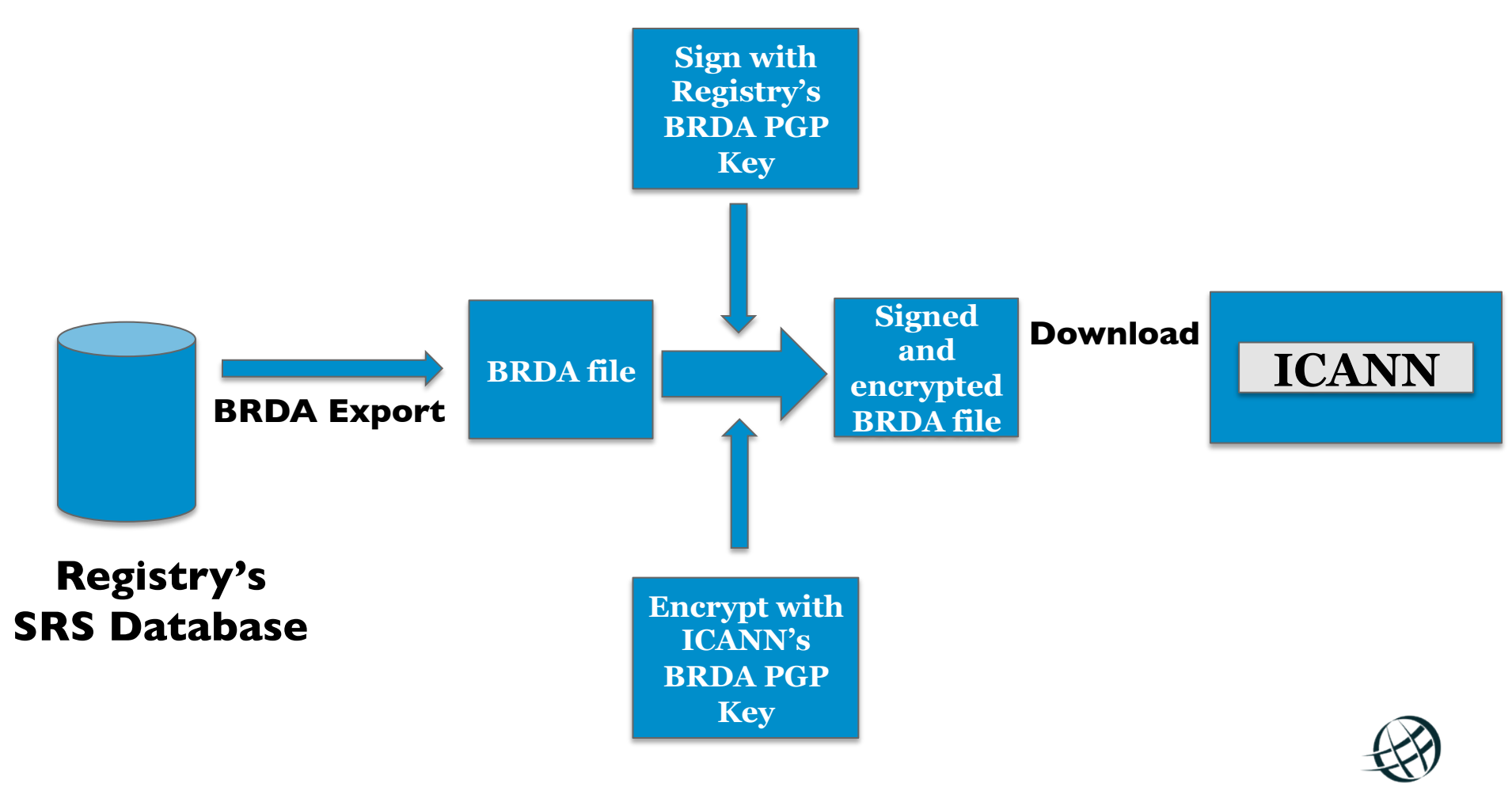

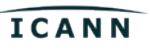

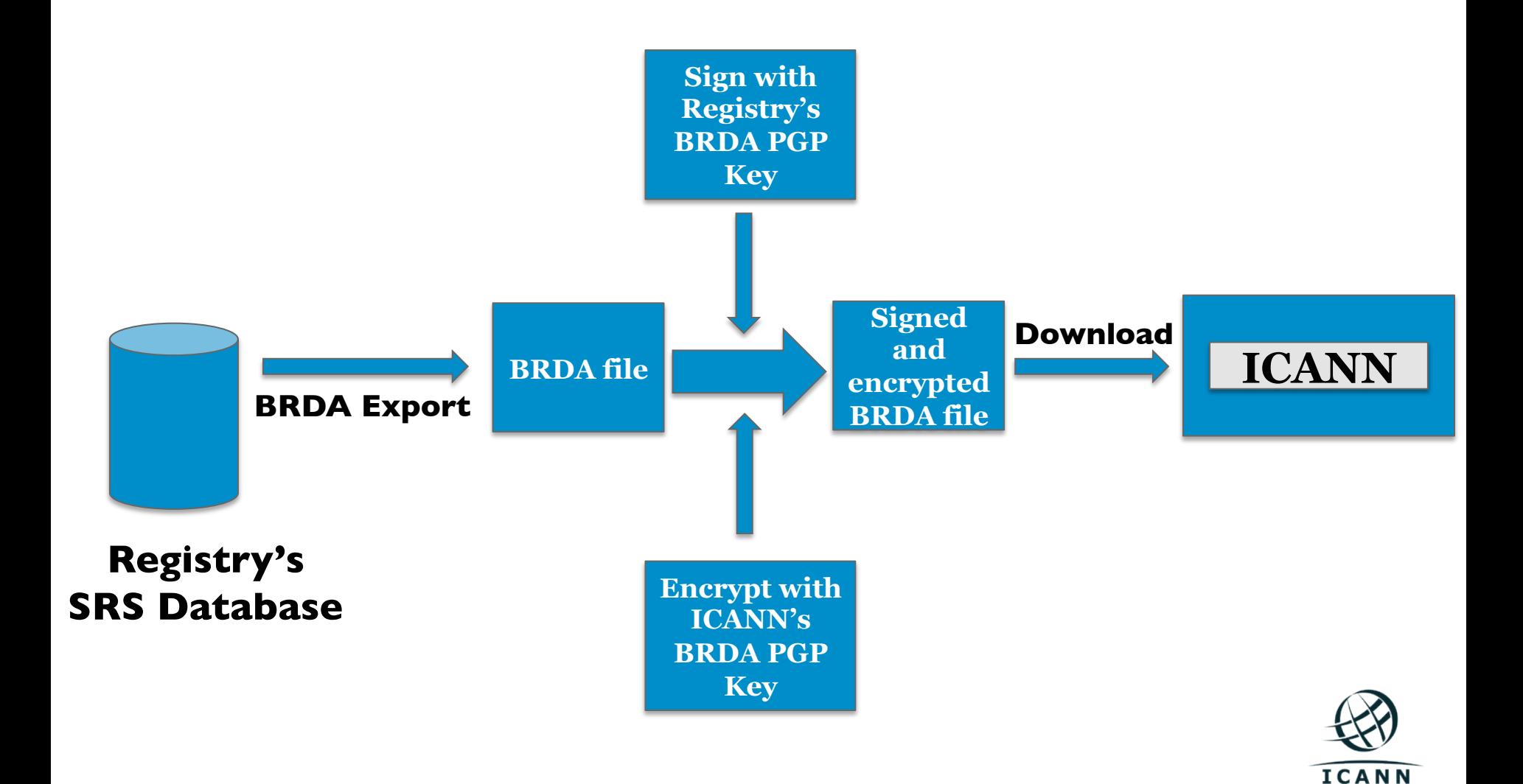

## **I am a Registry, How to comply with BRDA?**

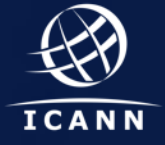

#### Text **BRDA – How to comply?**

• Registry Operator needs to generate a PGP key in order to sign the BRDA file and provide the public portion of the PGP key to ICANN.

• Registry Operator needs to encrypt the BRDA file using ICANN's BRDA PGP key: https:// brda.icann.org/icann-brda-gpg.pub

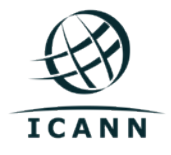

#### Text **BRDA – How to comply?**

#### **Onboarding:**

1. Configure your SFTP server using ICANN's SSH public key (https://brda.icann.org/icann-brda-key.pub).

#### **What do you need to provide:**

- a. The SFTP URI that ICANN will use to download the BRDA file:
	- § SFTP server name
	- § SFTP user name
	- § SFTP TCP/port
	- § SFTP Path, note: if a path is not defined, ICANN will download the files from the home directory of the user.
- b. The day of the week that ICANN will download the BRDA file.
- c. The BRDA PGP public key used to sign the BRDA file.

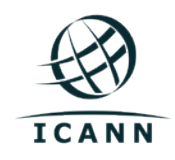

#### Text **BRDA – How to comply?**

## **Onboarding:**

2. Provide the information to ICANN.

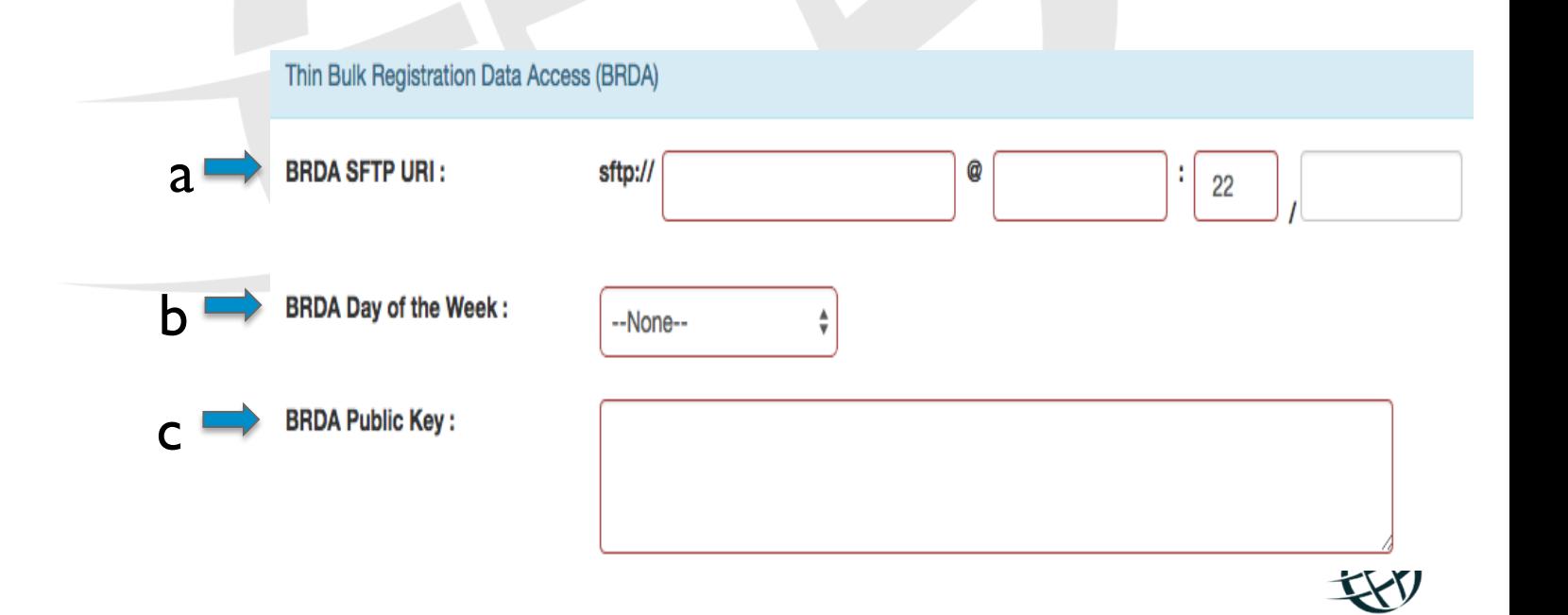

**ICANN** 

Thank you for attending the Roadshow

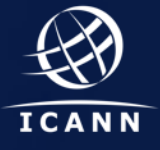